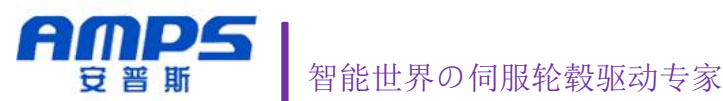

# 2018<sub>V1.1</sub>

**2018V1.0**

深圳市安普斯智能科技有限公司

## LSDB 系列伺服轮毂驱动器

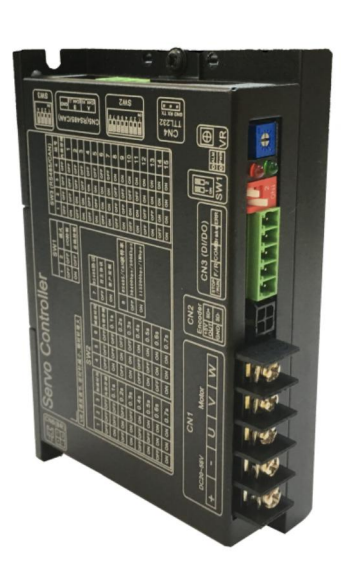

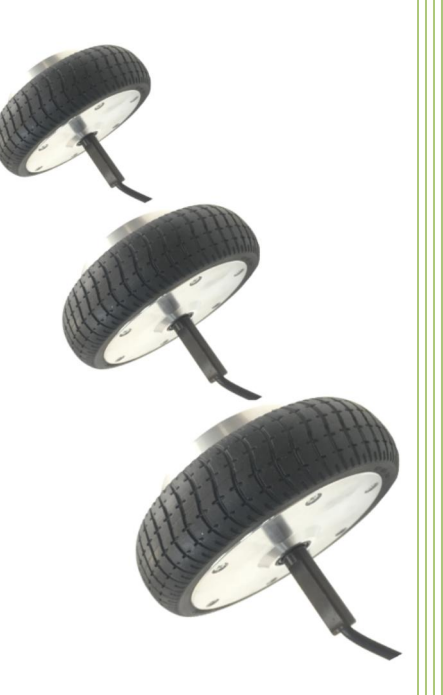

深圳市安普斯智能科技有限公司

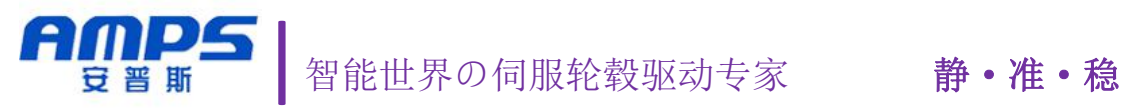

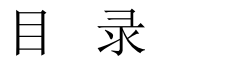

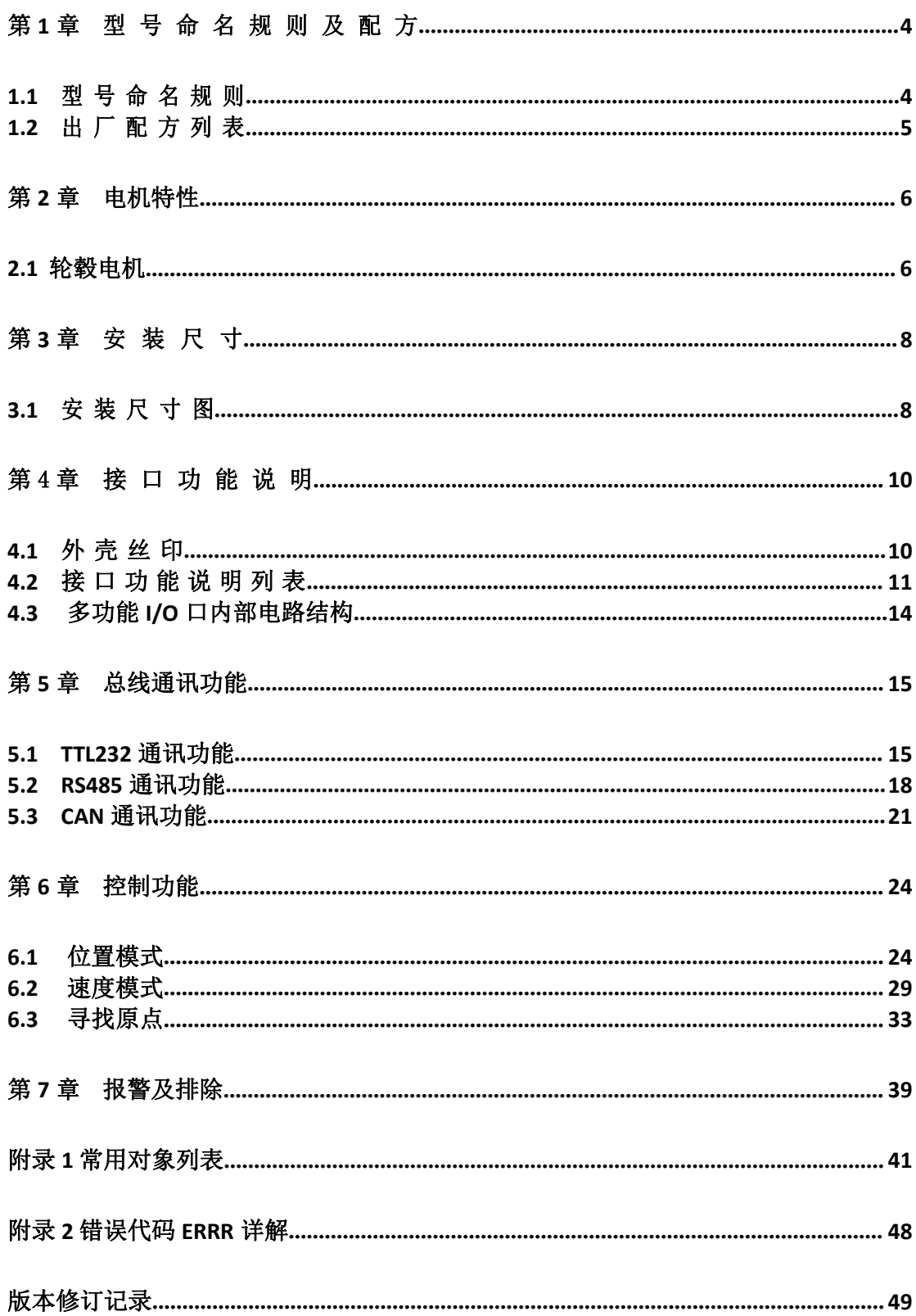

- 轮毂电机内带有通信式磁电编码器,无惧粉尘,耐轴向冲击
- 大扭矩,静音,低速平稳
- 支持通信式编码器信号输入,并做伺服控制
- SVPWM 正弦控制

AMPS

- 拥有 RS485/CAN 硬件接口
- 可定制 RS485 总线/CAN 总线通讯并控制
- 拥有过流,过载,过温保护功能
- 拥有电流闭环,速度闭环与位置闭环功能
- 电机参数,控制参数可通过总线通讯设置以适合更多场合应用
- 滚筒行业特殊应用
- 客户定制功能

## <span id="page-3-0"></span>第 **1** 章 型号命名规则及配方

### <span id="page-3-1"></span>**1.1** 型号命名规则

## LSDB4850-CAFR-ALL1

## $0 0 0 0 0 0 0 0$

## ○<sup>1</sup> <sup>系</sup> <sup>列</sup>

ASDB: A 系

BSDB: B 系

LSDB: L 系

#### $(2)$ 电压等级

48:输入电压范围 20~56V 24:输入电压范围 18~30V

#### ○<sup>3</sup> <sup>峰</sup> 值电 <sup>流</sup>

23:峰值电流 23Ap,持续电流 10Arms 50:峰值电流 50Ap,持续电流 15Arms 55:峰值电流 55Ap,持续电流 20Arms

#### ○<sup>4</sup> 硬件上支持的反馈类型

HN: 仅支持 TTL 霍尔信号

HE: 支持 TTL 霍尔信号,增量式 AB 编码器

RE: 旋转变压器编码器(旋变)

CA: 通讯式编码器 1

#### ○<sup>5</sup> <sup>通</sup> 讯总 <sup>线</sup>

FN: TTL232

FR: RS485 + TTL232

FC: CAN + TTL232

#### ○<sup>6</sup> 出厂功能配方

此 4 位代码作为驱动器出厂默认功能配置代码,包括电机参数,控制环参 数,I/O 功能,通讯功能参数等配置.其中很多配方来自客户的现场应用需求,目 的是方便客户使用,竟可能的做到客户拿到驱动器即可以满足其现场使用,而无 需再配置相关参数.

## <span id="page-4-0"></span>**1.2** 出厂配方列表

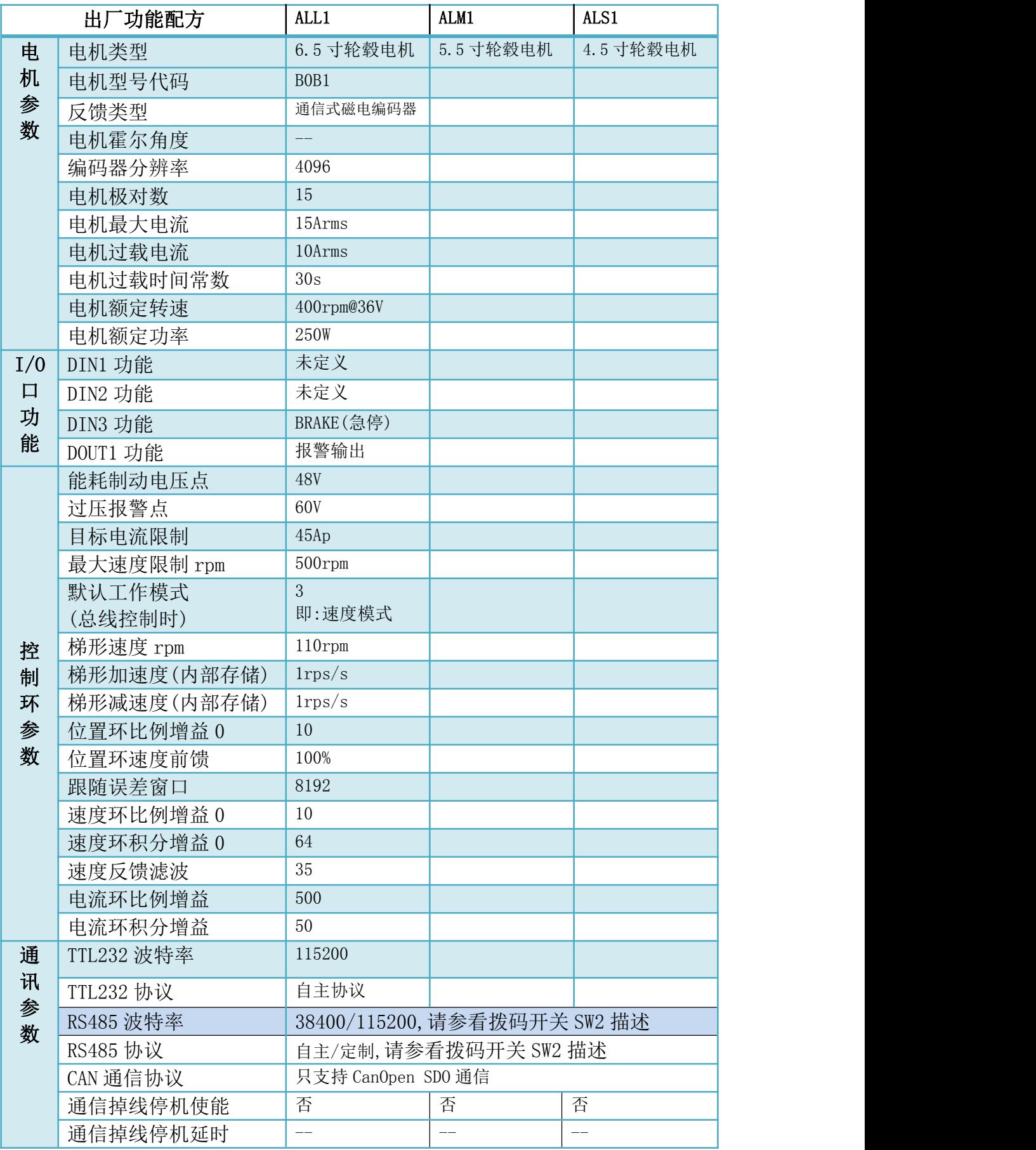

## <span id="page-5-0"></span>第 **2** 章 电机特性

## <span id="page-5-1"></span>**2.1** 轮毂电机

轮毂电机参数

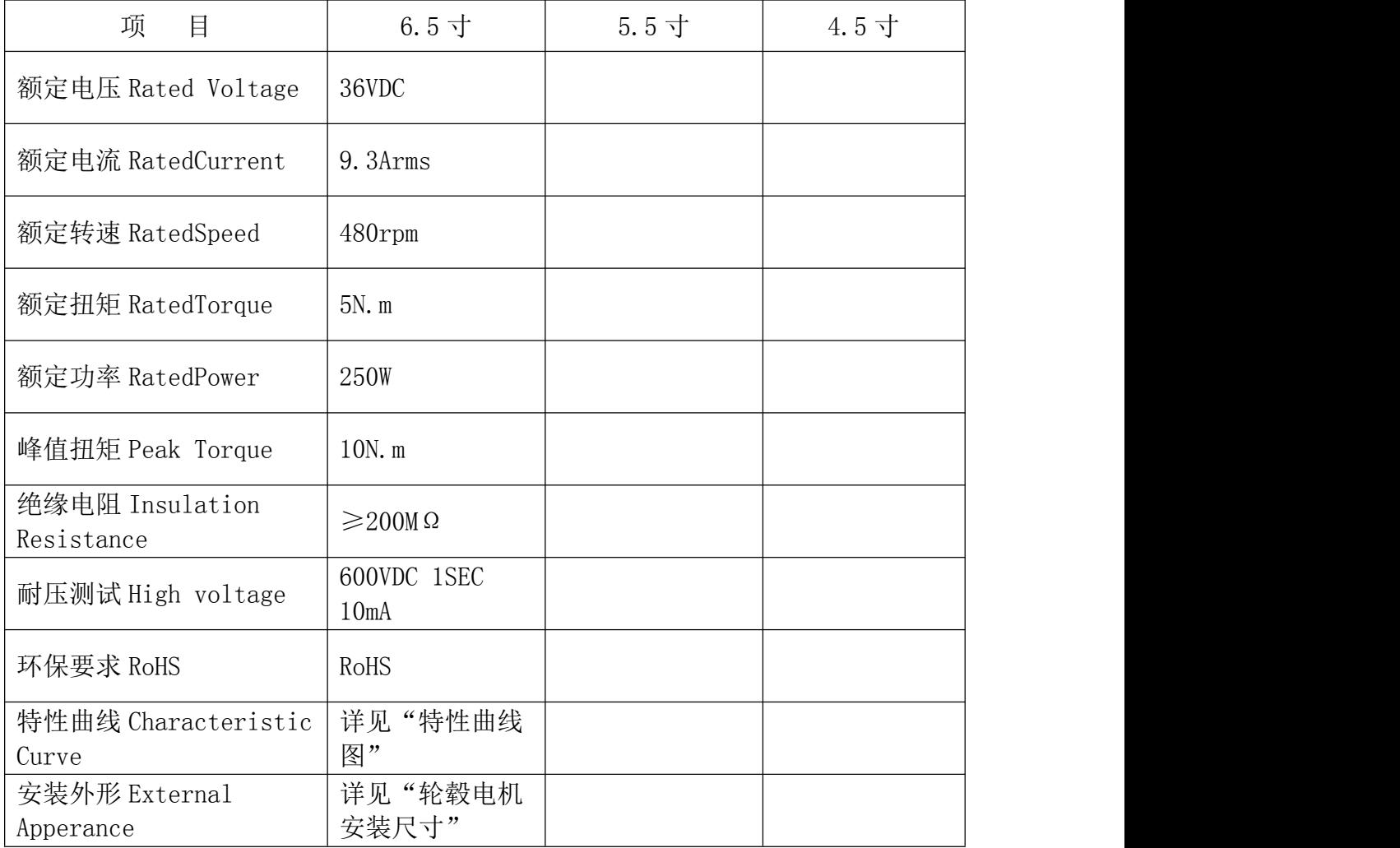

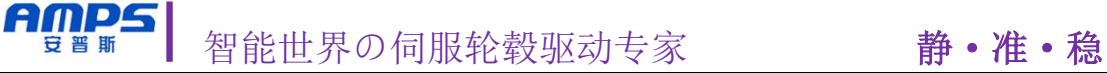

#### 6.5 寸轮毂特性曲线

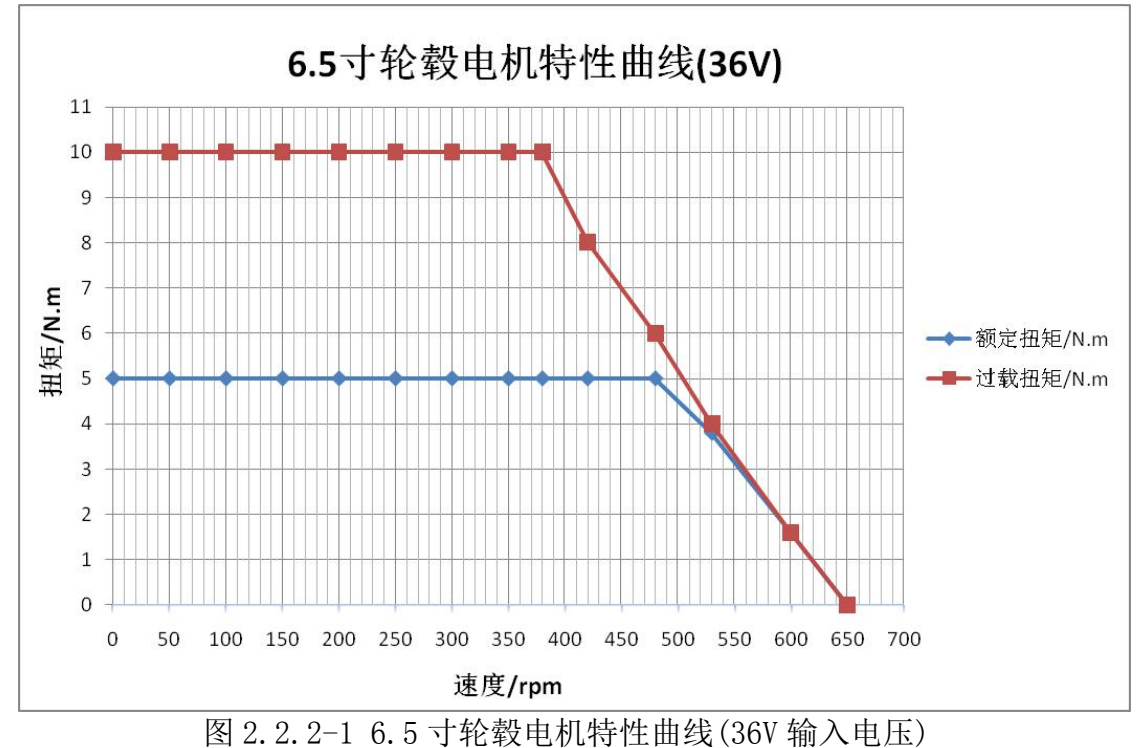

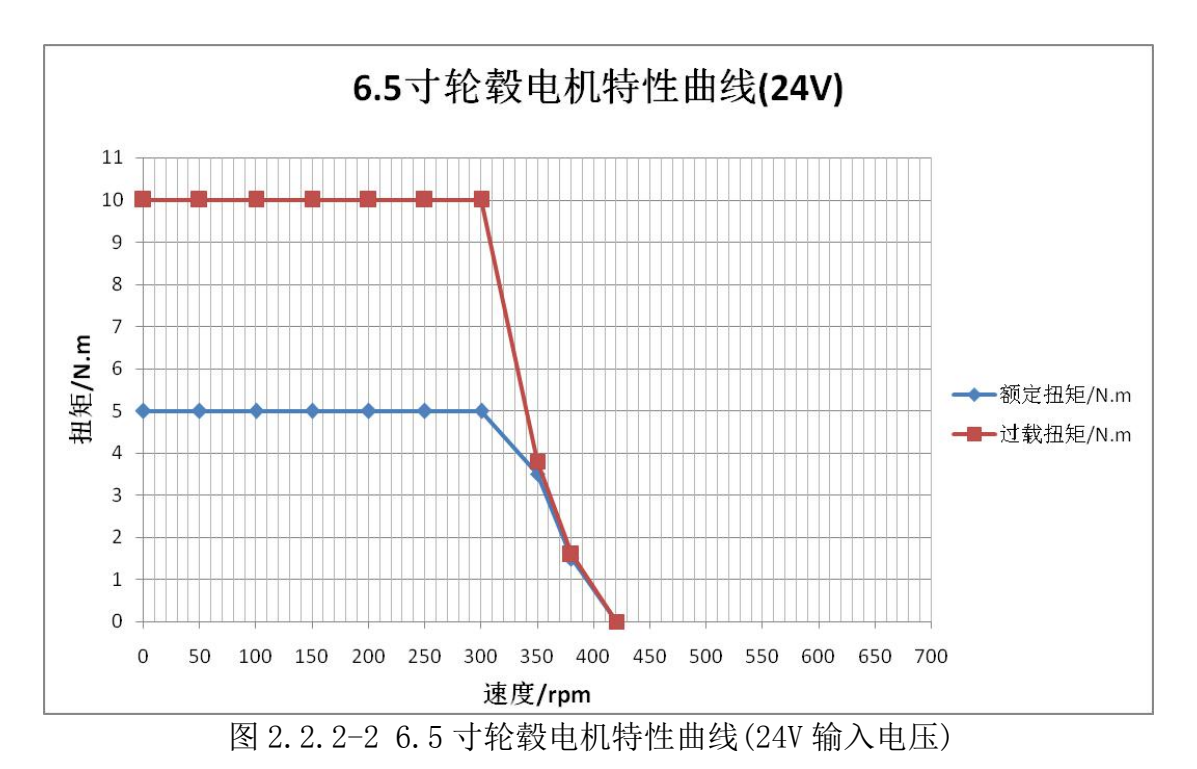

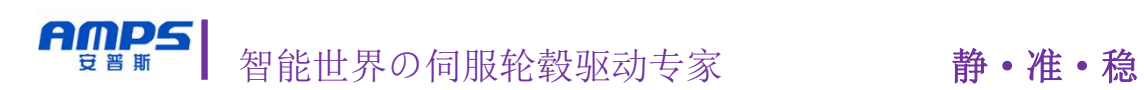

## <span id="page-7-0"></span>第 **3** 章 安装尺寸

<span id="page-7-1"></span>**3.1** 安装尺寸图

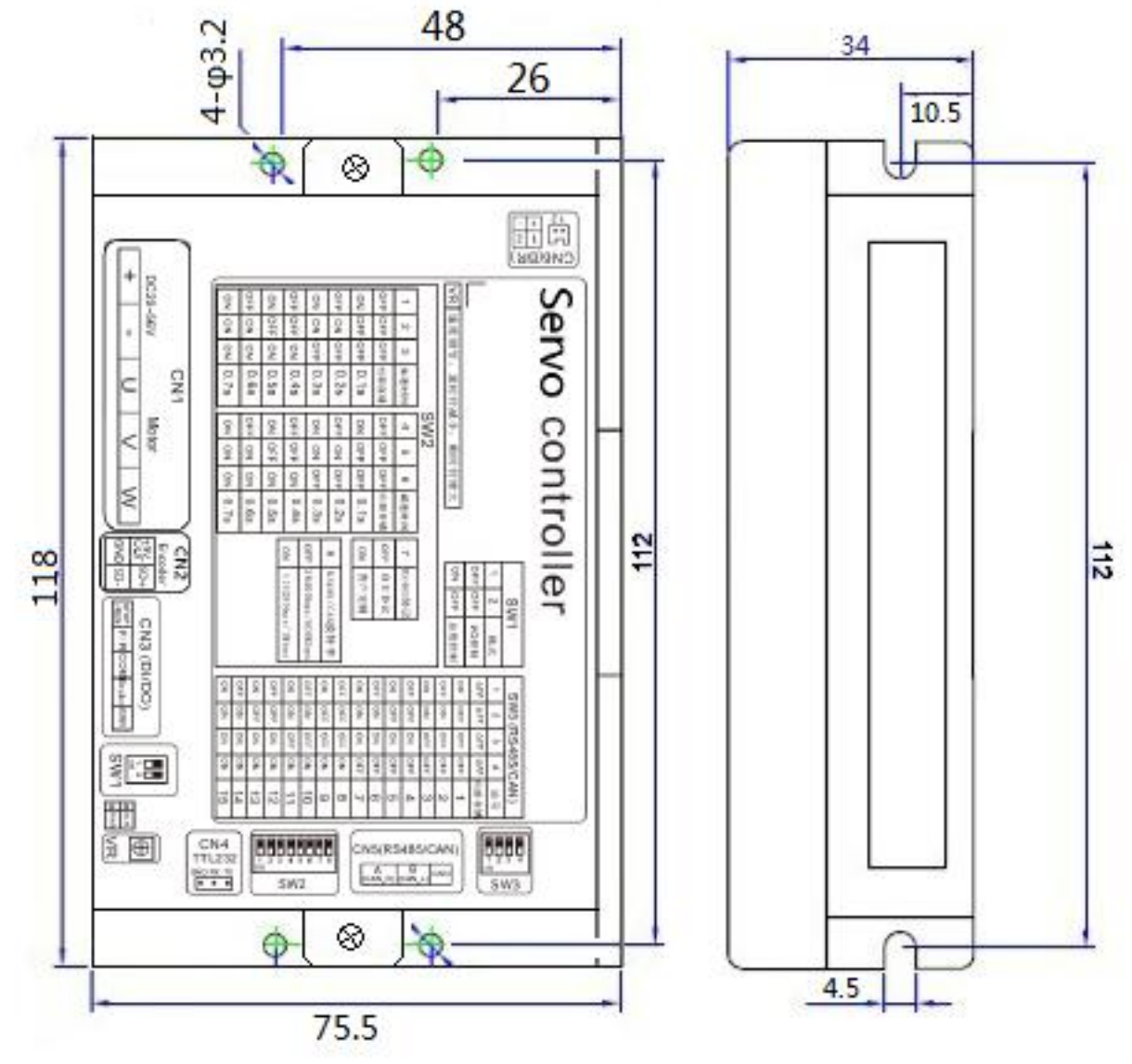

图 3.1-1 LSDB 伺服驱动器安装尺寸

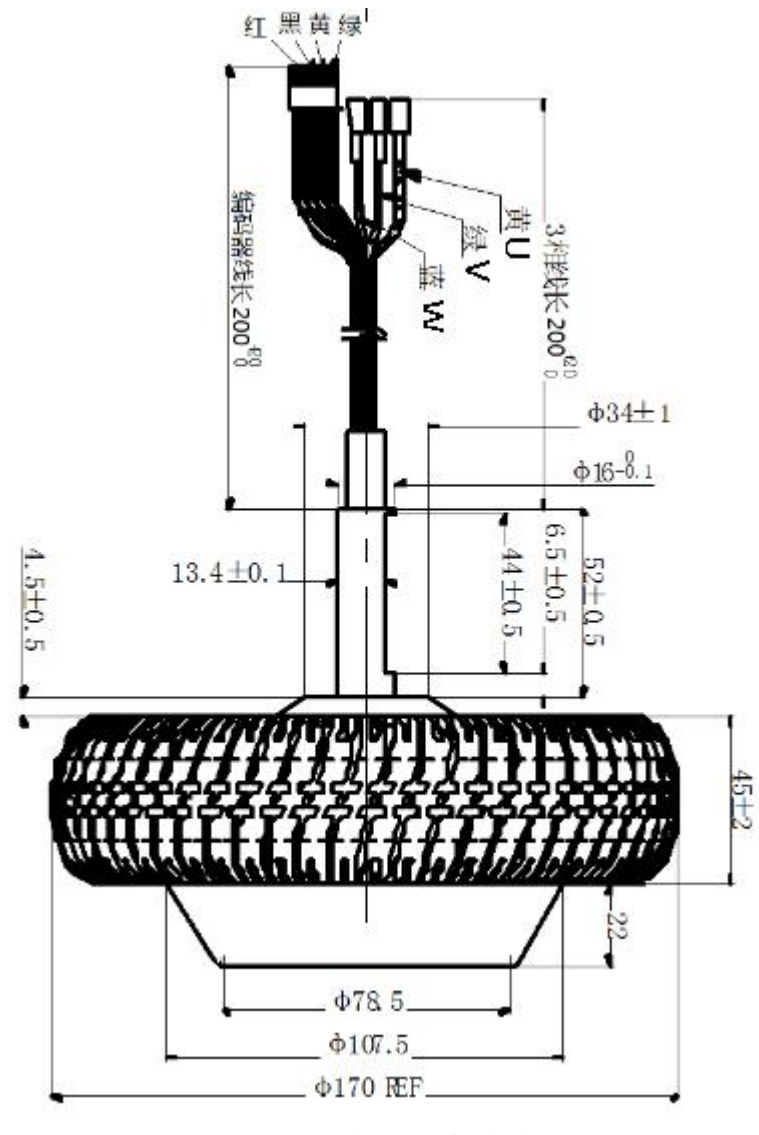

图 3.1-2 6.5 轮毂电机安装尺寸

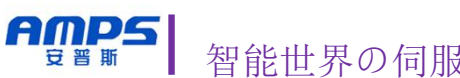

## <span id="page-9-0"></span>第 4 章 接口功能说明

#### <span id="page-9-1"></span>**4.1** 外壳丝印

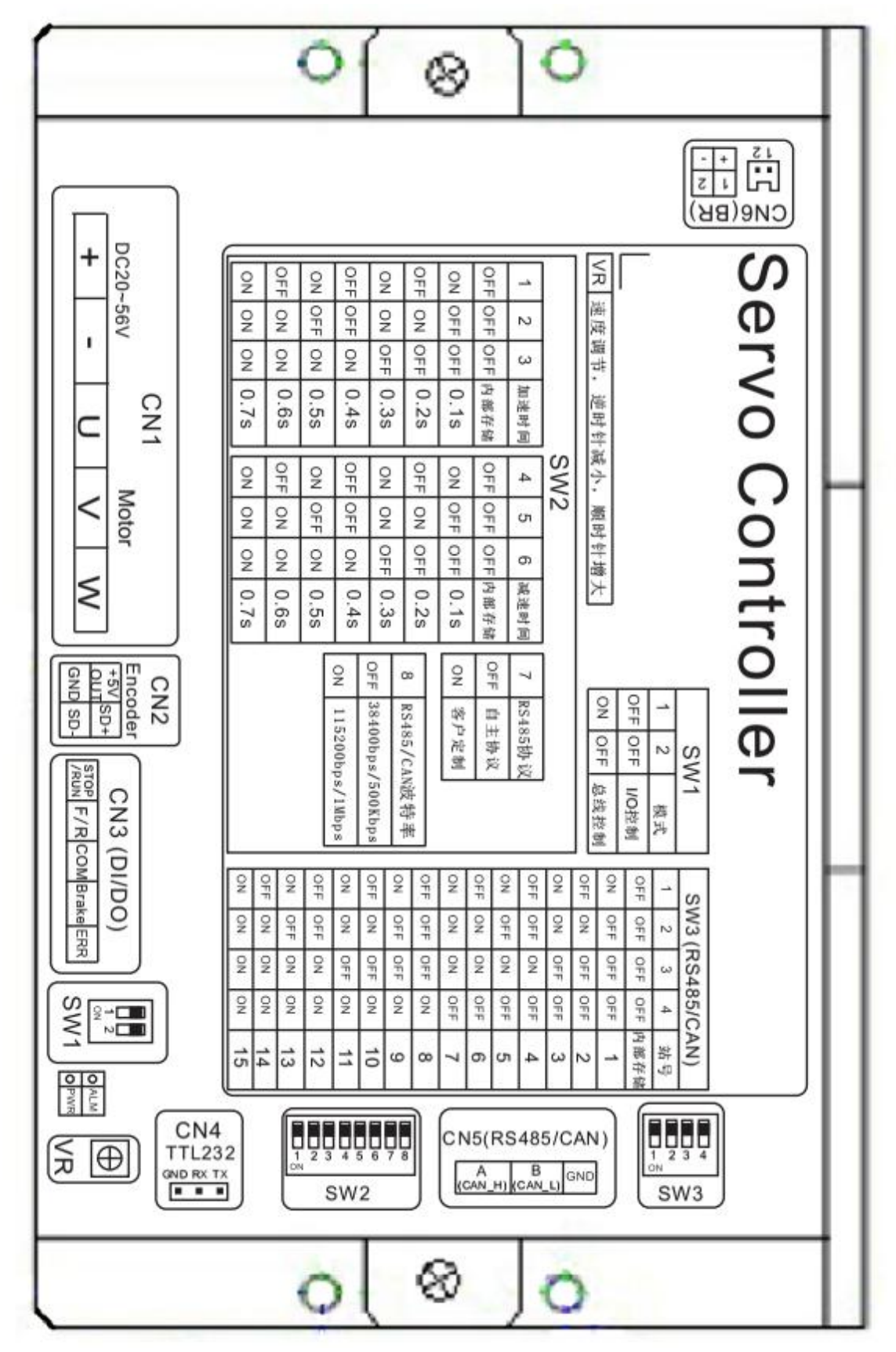

## <span id="page-10-0"></span>**4.2** 接口功能说明列表

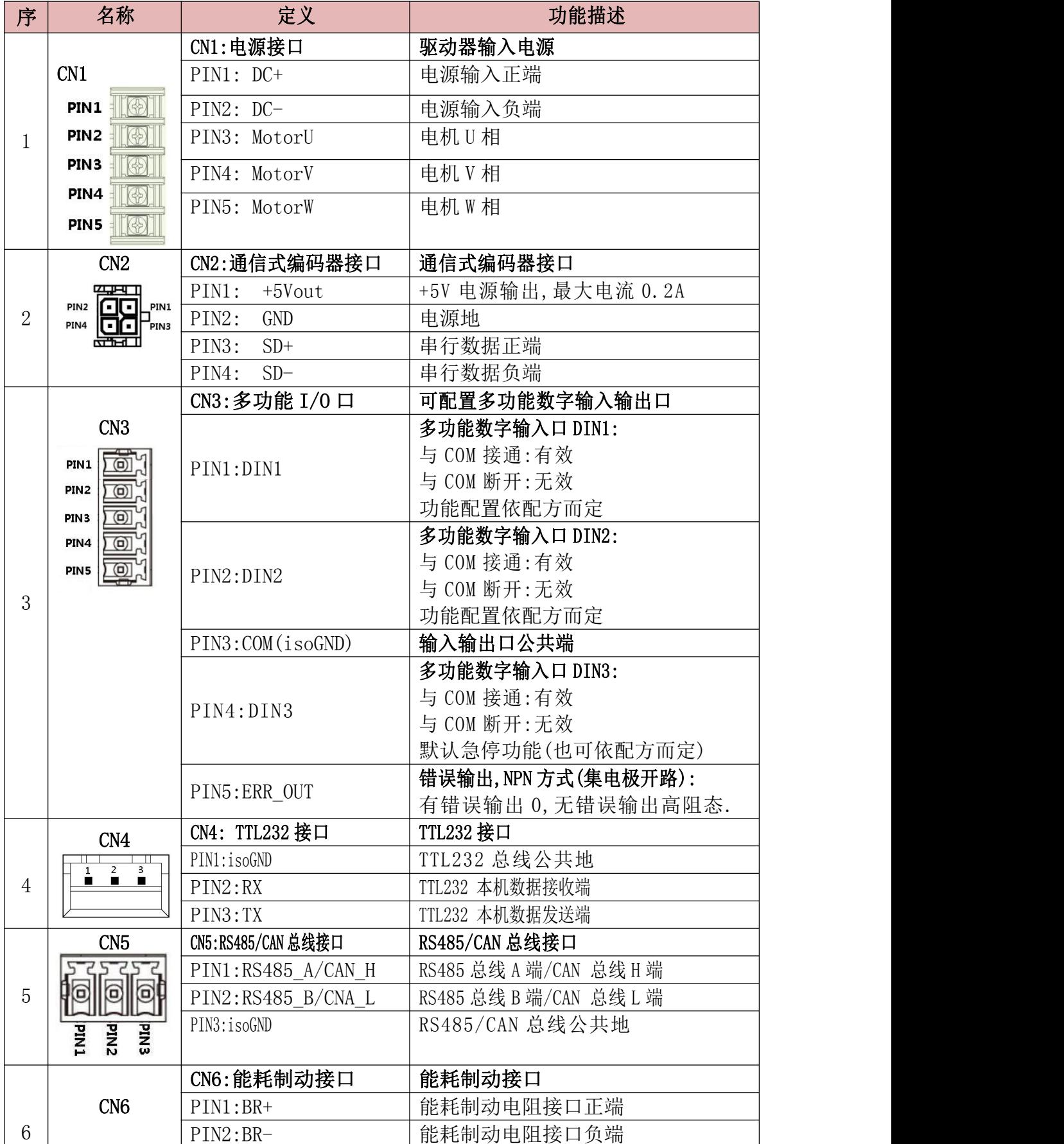

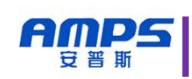

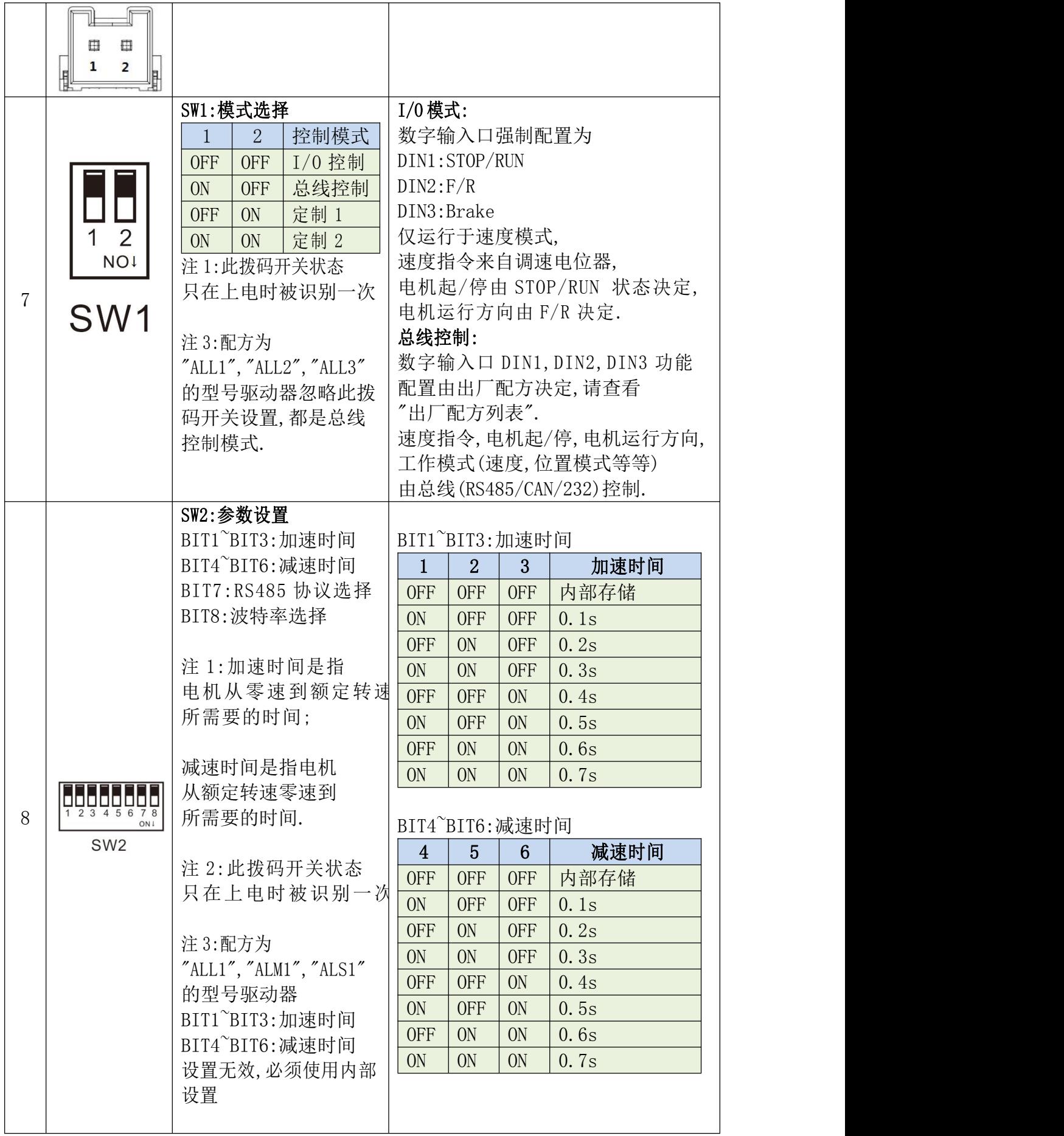

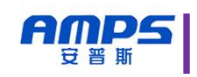

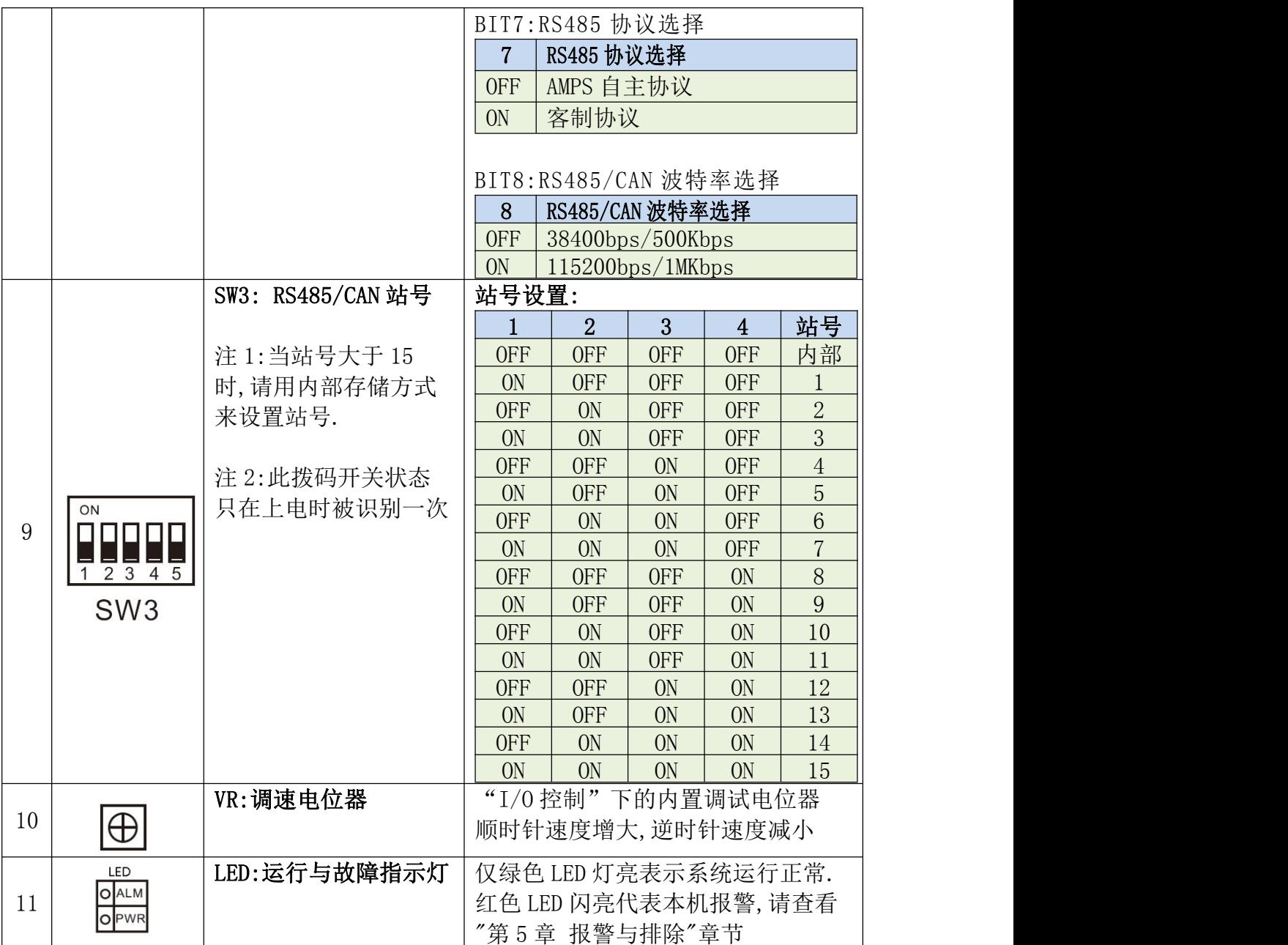

#### AMPS 智能世界の伺服轮毂驱动专家 静· 静·准·稳

## <span id="page-13-0"></span>**4.3** 多功能 **I/O** 口内部电路结构

ASDB 系列驱动器多功能 I/O 内部采用无源非隔离设计,实现了干接点信号输 入即可以控制驱动器,方便用户使用. 其内部电路图结构如图 1.2-1

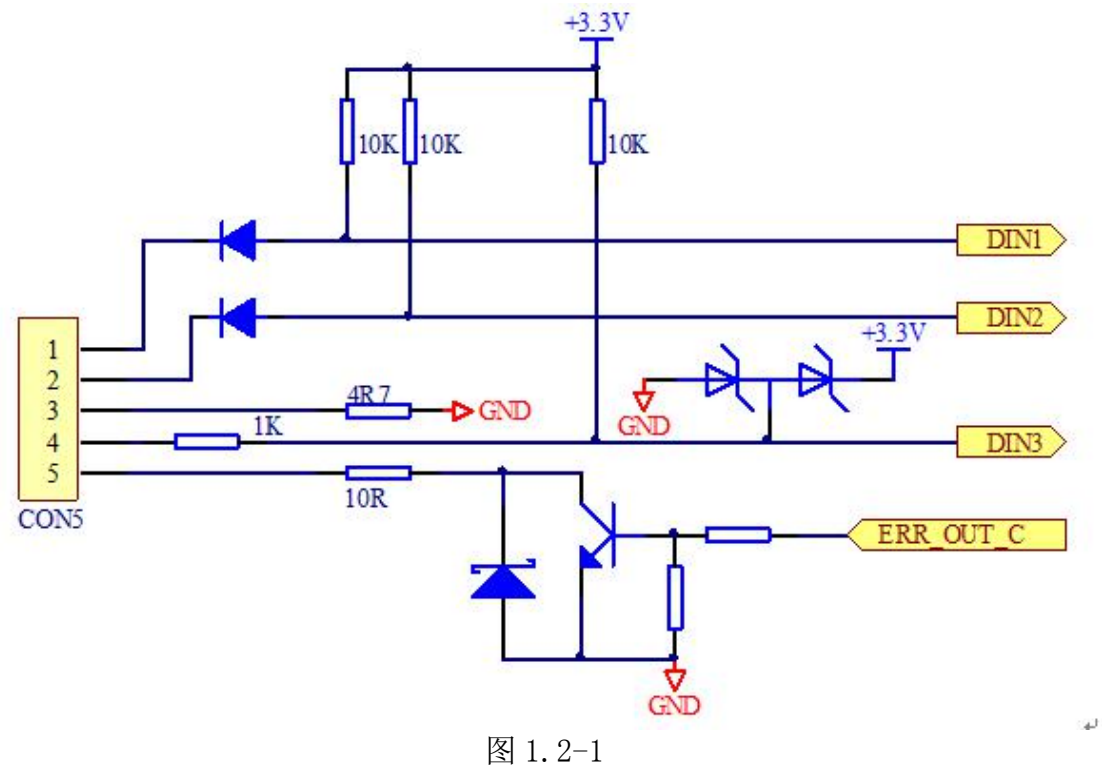

## <span id="page-14-0"></span>第 **5** 章 总线通讯功能

在本机中,通讯接口分为 TTL232 接口,RS485/CAN 总线接口,接口定义参照第 一章,在这里不再对接口定义进行叙述.

#### <span id="page-14-1"></span>**5.1 TTL232** 通讯功能

TTL232 通讯格式

本机 TTL232 通讯格式为: 115200,8,N,1

也就是波特率固定为 115200bps,数据位数为 8 位,无奇偶校验,1 个停止位. TTL232 通讯协议(自主协议)

本机 TTL232 通讯遵循严格的主从站协议.上位机/主控器发一帧或者连续多 帧数据给本机,本机接收到正确数据将回应一帧或者连续多帧相应的数据.

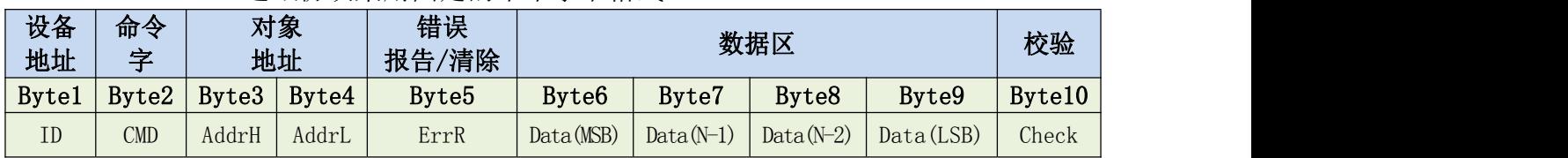

TTL232 通讯协议采用固定的十个字节格式:

其中:

ID: 本机 TTL232 地址,固定为 0x01.若 ID 不对,那本机将无响应.

CMD: 命令字, 分为读命令 0xA0 和写命令 0x51,0x52,0x54 命令字具体定义如下:

1)读命令,也就是主机读取本机相关对象地址的数据

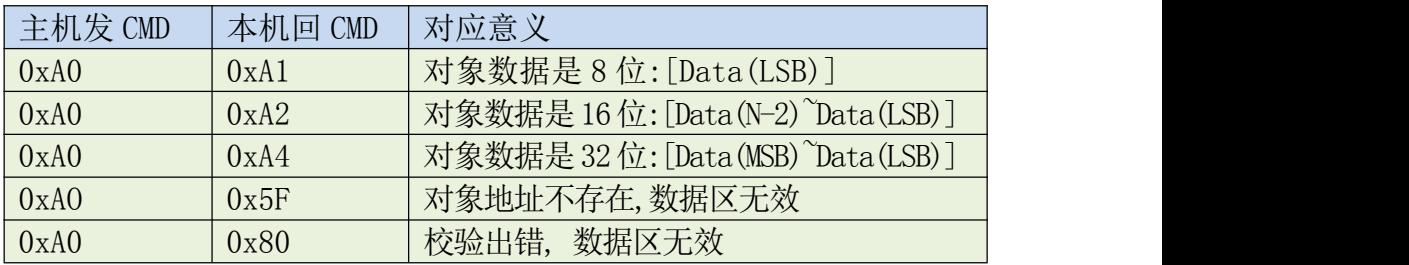

15

**AMPS** 智能世界の伺服轮毂驱动专家 静·静·准·稳 吉普丽

2)写命令,也就是主机往本机相关对象地址写数据

| 主机    | 本机    | 对应意义                             |
|-------|-------|----------------------------------|
| 发 CMD | 回 CMD |                                  |
| 0x51  | 0x61  | 对象数据是8位: [Data4], 写成功            |
|       | 0x50  | 数据类型不匹配,写失败                      |
|       | 0x58  | 对象地址不可写,写失败                      |
|       | 0x5F  | 对象地址不存在,写失败                      |
| 0x52  | 0x62  | 对象数据是 16位: [Data3 Data4], 写成功    |
|       | 0x50  | 数据类型不匹配,写失败                      |
|       | 0x58  | 对象地址不可写,写失败                      |
|       | 0x5F  | 对象地址不存在,写失败                      |
| 0x54  | 0x64  | 对象数据是 32 位: [ Datal 的Data4], 写成功 |
|       | 0x50  | 数据类型不匹配,写失败                      |
|       | 0x58  | 对象地址不可写,写失败                      |
|       | 0x5F  | 对象地址不存在,写失败                      |

AddrH,AddrL:对象地址高 8 位和低 8 位

ErrR: 错误报告与清除.

主机任何有效读/写帧中,ErrR 若为 0xCE,即清除本机错误. 本机返回的 ErrR 中的数据即代表本机错误信息,8bit 中代表 8 种错误,0 无错误,1 有错误.错误明细如下:

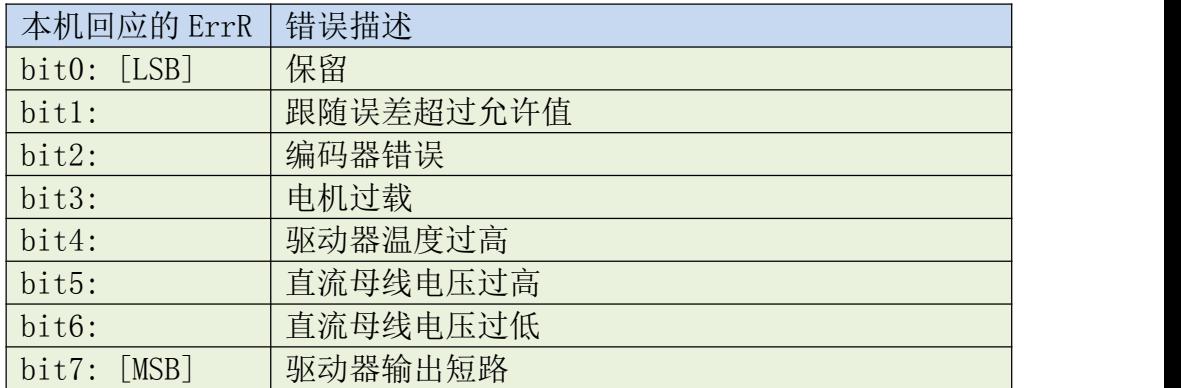

Data(MSB)~Data(LSB):数据区,高位在前,地位在后.

Check: 校验和, Check=[Byte1~Byte9]求和取低 8 位.

TTL232 通讯协议 2(定制协议)

因为不同客户需要定制的协议不一样,所以有定制要求的请与厂家联系.

AMPS 智能世界の伺服轮毂驱动专家 静·静·准·稳

TTL232 通讯实例

吉普斯

示例 1: 读取驱动器实际直流母线电压

通过查阅"附录一 常用对象列表"中的"表 F1-3 测量数据"列表,可 知"实际直流母线电压"对象地址为 0x5001,且是个 16 位有符号数. 所以主机应发送: 01 A0 50 01 00 00 00 00 00 F2 假设当前实际直流母线电压值为 36V,回应帧中下划线为有效数据. 本机将会回应: 01 A2 50 01 00 00 00 00 24 18

示例 2: 读取电机编码器实际位置

通过查阅"附录一 常用对象列表"中的"表 F1-3 测量数据"列表,可 知"实际位置值"对象地址为 0x7070,且是个 32 位有符号数. 所以主机应发送: 01 A0 70 70 00 00 00 00 00 81 假设当前电机编码器实际位置-8237,其十六进制为 0xFFFFDFD3, 回应帧中下划线为有效数据. 本机将会回应: 01 A4 70 70 00 FF FF FD D3 73 如果驱动器有错误发生,假设发生了"跟随误差超过允许值"错误, 也就是 ErrR 中的 bit1 为 1 了,那 ErrR=0x02, 故本机将会回应: 01 A4 70 70 02 FF FF FD D3 75

示例 3: 写目标速度 rpm

通过查阅"附录一 常用对象列表"中的"表 F1-1 基本模式及控制"列 表可知"目标速度 rpm"对象地址为 0x70B1,且是个 16 位有符号数. 假设要写入的数据是 500,即十六进制为 0x01F4,

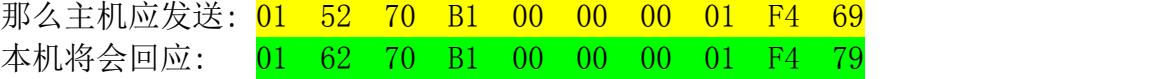

#### <span id="page-17-0"></span>**5.2 RS485** 通讯功能

RS485 通讯格式

本机 RS485 通讯格式为: A)38400,8,N,1

B)115200,8,N,1

也就是波特率固定为 38400/115200bps,数据位数为 8 位,无奇偶校验,1 个 停止位.

波特率由拨码开关 SW2 的 BIT8 决定. 当 BIT8 为"OFF"时, 波特为 38400bps, 当 BIT8 为"ON"时波特率为 115200bps.

RS485 通讯协议(自主协议)

本机 RS485 通讯遵循严格的主从站协议,可以实现一个主机控制多个从机. 上位机/主控器发一帧或者连续多帧数据给本机,本机接收到正确数据将回应

一帧或者连续多帧相应的数据.

与 TTL232 通讯协议稍有不同点是,当校验字节不对时,本机 RS485 是不发 回应帧的.

RS485 通讯协议采用固定的十个字节格式:

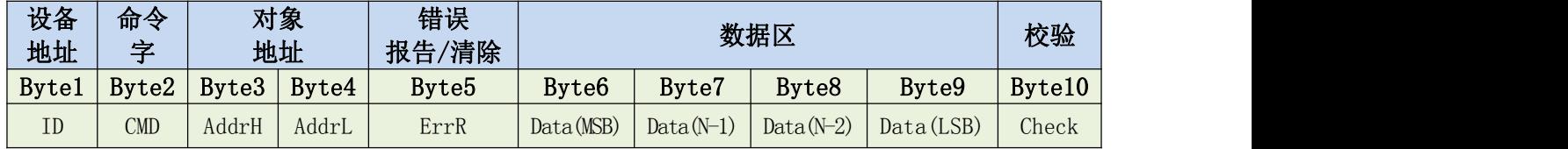

其中:

- ID: 本机 RS485 地址, 由拨码开关 SW3 的 BIT1 BIT4 上电时刻状态决定. 若 ID 不对,那本机将无响应.
- CMD: 命令字, 分为读命令 0xA0 和下载 0x51,0x52,0x54 命令字具体定义如下:
	- 1)读命令,也就是主机读取本机相关对象地址的数据

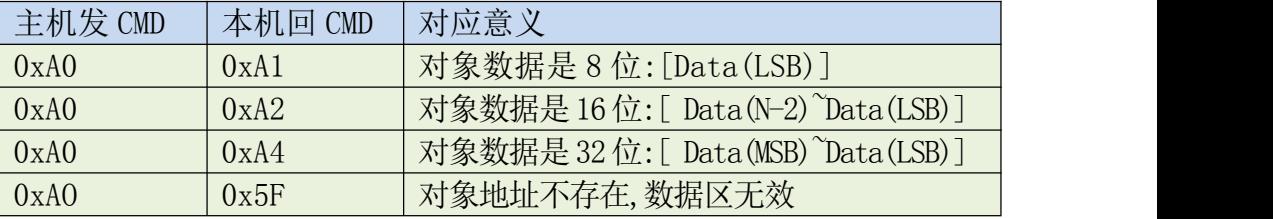

AMPS 智能世界の伺服轮毂驱动专家 静·静·准·稳 吉普丽

2)写命令,也就是主机往本机相关对象地址写数据

| 主机    | 本机    | 对应意义                                      |  |  |  |  |  |  |
|-------|-------|-------------------------------------------|--|--|--|--|--|--|
| 发 CMD | 回 CMD |                                           |  |  |  |  |  |  |
| 0x51  | 0x61  | 对象数据是 8 位: [Data (LSB)], 写成功              |  |  |  |  |  |  |
|       | 0x50  | 数据类型不匹配,写失败                               |  |  |  |  |  |  |
|       | 0x58  | 对象地址不可写,写失败                               |  |  |  |  |  |  |
|       | 0x5F  | 对象地址不存在,写失败                               |  |  |  |  |  |  |
| 0x52  | 0x62  | 对象数据是 16位: [Data(N-2) Data(LSB)], 写成功     |  |  |  |  |  |  |
|       | 0x50  | 数据类型不匹配,写失败                               |  |  |  |  |  |  |
|       | 0x58  | 对象地址不可写,写失败                               |  |  |  |  |  |  |
|       | 0x5F  | 对象地址不存在,写失败                               |  |  |  |  |  |  |
| 0x54  | 0x64  | 对象数据是 32 位: [ Data (MSB) Data (LSB)], 写成功 |  |  |  |  |  |  |
|       | 0x50  | 数据类型不匹配,写失败                               |  |  |  |  |  |  |
|       | 0x58  | 对象地址不可写,写失败                               |  |  |  |  |  |  |
|       | 0x5F  | 对象地址不存在,写失败                               |  |  |  |  |  |  |

AddrH,AddrL:对象地址高 8 位和低 8 位

ErrR: 错误报告与清除.

主机任何有效读/写帧中,ErrR 若为 0xCE,即清除本机错误. 本机返回的 ErrR 中的数据即代表本机错误信息,8bit 中代表 8 种错误,0 无错误,1 有错误.错误明细如下:

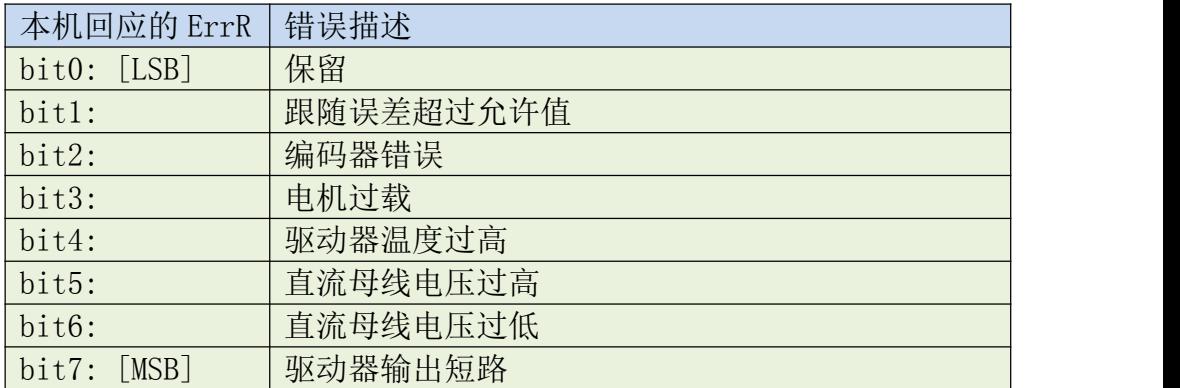

Data(MSB)~Data(LSB):数据区,高位在前,低位在后.

Check: 校验和.Check=[Byte1~Byte9]求和取低 8 位.

RS485 通讯协议 2(定制协议)

因为不同客户需要定制的协议不一样,所以有定制要求的请与厂家联系.

AMPS 智能世界の伺服轮毂驱动专家 静·静·准·稳

RS485 通讯实例

示例 1: 读取驱动器实际直流母线电压

通过查阅"附录一 常用对象列表"中的"表 F1-3 测量数据"列表,可 知"实际直流母线电压"对象地址为 0x5001,且是个 16 位有符号数. 所以主机应发送: 01 A0 50 01 00 00 00 00 00 F2 假设当前实际直流母线电压值为 36V,回应帧中下划线为有效数据. 本机将会回应: 01 A2 50 01 00 00 00 00 24 18

示例 2: 读取电机编码器实际位置

通过查阅"附录一 常用对象列表"中的"表 F1-3 测量数据"列表,可 知"实际位置值"对象地址为 0x7070,且是个 32 位有符号数. 所以主机应发送: 01 A0 70 70 00 00 00 00 00 81 假设当前电机编码器实际位置-8237,其十六进制为 0xFFFFDFD3, 回应帧中下划线为有效数据. 本机将会回应: 01 A4 70 70 00 FF FF FD D3 73 如果驱动器有错误发生,假设发生了"跟随误差超过允许值"错误, 也就是 ErrR 中的 bit1 为 1 了,那 ErrR=0x02, 故本机将会回应: 01 A4 70 70 02 FF FF FD D3 75

示例 3: 写目标速度 rpm

通过查阅"附录一 常用对象列表"中的"表 F1-1 基本模式及控制"列 表,可知"目标速度 rpm"对象地址为 0x70B1,且是个 16 位有符号数. 假设要写入的数据是 500,即十六进制为 0x01F4,

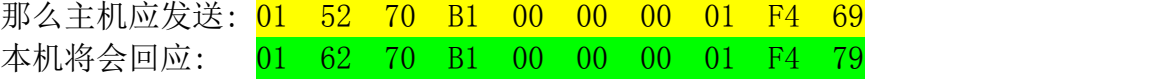

#### <span id="page-20-0"></span>**5.3 CAN** 通讯功能

概述 スカット・シーク しょうしょう しんしゃく あいしゃ

本机 CAN 接口支持 Canopen SDO 数据传输协议,SDO 主要用来在设备之间传 输低优先级的对象,这种数据传输跟 MODBUS 的方式类似,即主站发出后,需要从 站返回数据响应:Client→Server/Server→Client.SDO 的基本结构如表 4.3.1-1 所示:

表 4.3.1-1 SDO 的基本结构

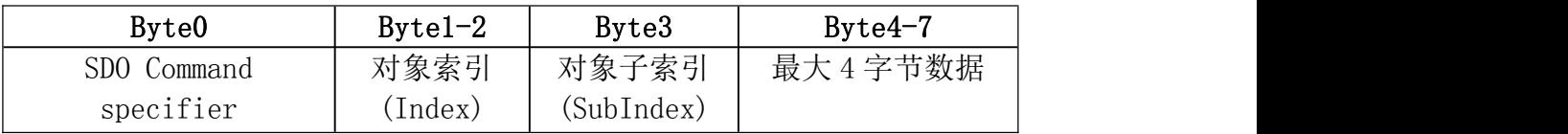

对象索引的 2 个字节,最大 4 字节数据的 4 个字节都是低位在前,高位在后排列 的.比如说对象索引为 0x606C,那么 Byte1=6C,Byte2=60. 读取参数

读取参数时,发送和接收 SDO 报文格式如表 4.3.2-1 和 4.3.2-2 所示.

表 4.3.2-1 读取参数时发送 SDO 报文

| Identifier           | <b>DLC</b> |        |      |               | Data  |    |   |                |
|----------------------|------------|--------|------|---------------|-------|----|---|----------------|
|                      |            |        |      | $\Omega$<br>↩ |       | h  | b | $\overline{ }$ |
| $0x600 + Node$<br>ID |            | 发送命令字丨 | 对象索引 |               | 对象子索引 | 00 |   |                |

表 4.3.2-2 读取参数时接收 SDO 报文

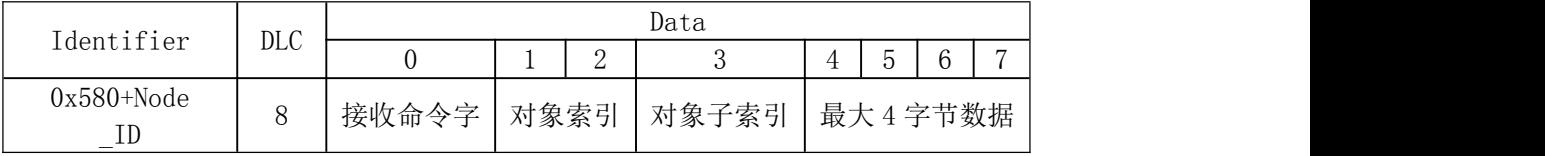

注 : SDO 报文发送读命令字均为 0x40;

如果接收数据为 1 个字节,则接收命令字为 0x4F; 如果接收数据为 2 个字节,则接收命令字为 0x4B; 如果接收数据为 4 个字节,则接收命令字为 0x43; 如果接收数据存在错误,则接收命令字为 0x80.

例如:利用 P-CAN 卡通过 SDO 方式,发送以下命令读取 1 号电机的实际位 置(0x606300).

601 40 63 60 00 00 00 00 00 (0x600+站号)(通用)(对象索引)(对象子索引) (最大 4 个字节数据)

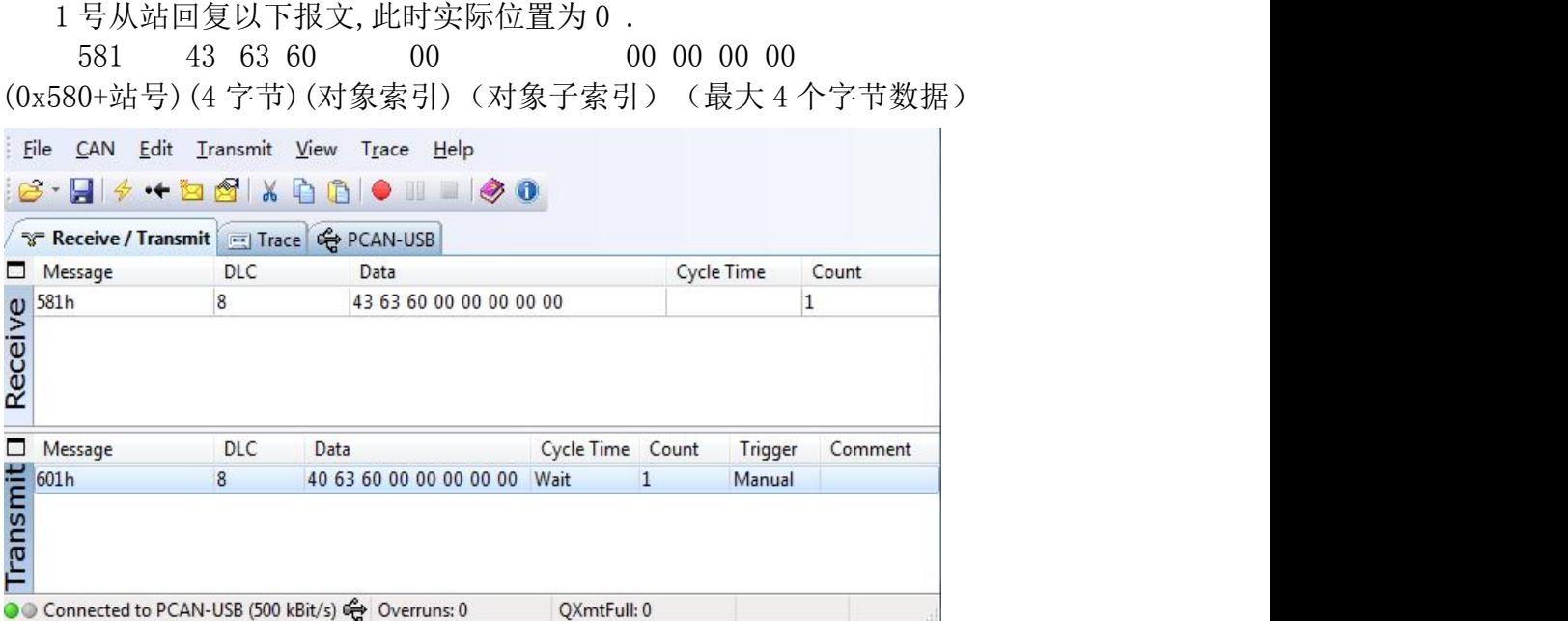

用手转动伺服电机的轴,再次查询伺服的实际位置.

1 号从站回复以下报文,此时实际位置为 4870 .

581 43 63 60 00 0613 00 00

(0x580+站号)(4 字节) (对象索引)(对象子索引)(最大 4 个字节数据) 实际位置 = 0x1306 (十六进制) = 4870 inc (十进制).

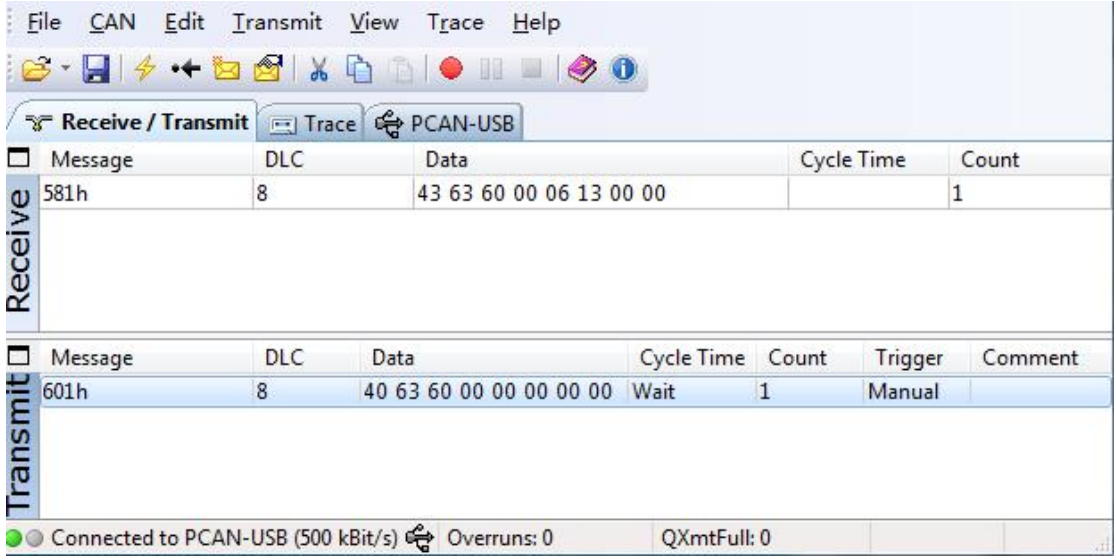

修改参数

修改参数时发送和接收 SDO 报文格式如表 2.3.3-1 和 2.3.3-2 所示.

表 2.3.3-1 修改参数时发送 SDO 报文

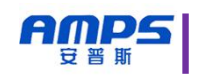

| Identifier           |     | Daten |      |   |       |               |   |    |                          |  |
|----------------------|-----|-------|------|---|-------|---------------|---|----|--------------------------|--|
|                      | DLC |       |      | ↵ |       | 4<br><b>.</b> | ∽ | 'n | $\overline{\phantom{0}}$ |  |
| $0x600 + Node$<br>ID |     | 发送命令字 | 对象索引 |   | 对象子索引 |               |   |    | 最大4字节数据                  |  |

表 2.3.3-2 修改参数时接收 SDO 报文

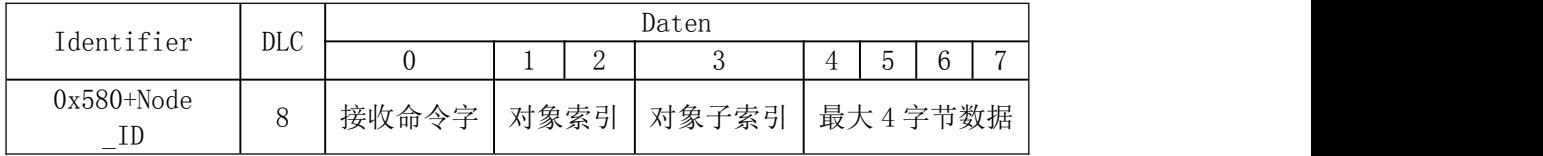

注: SDO 报文发送成功, 接收命令字为 0x60; SDO 报文发送失败, 接收命 令字为 0x80.<br>如果待发数据为 1 个字节, 则发送命令字为 0x2F;

如果待发数据为 2 个字节,则发送命令字为 0x2B;

如果待发数据为 4 个字节,则发送命令字为 0x23.

例如:通过 SDO 方式,发送以下先命令字 6,再发送 F,锁住 1 号电机的轴  $(0x604000)$ .

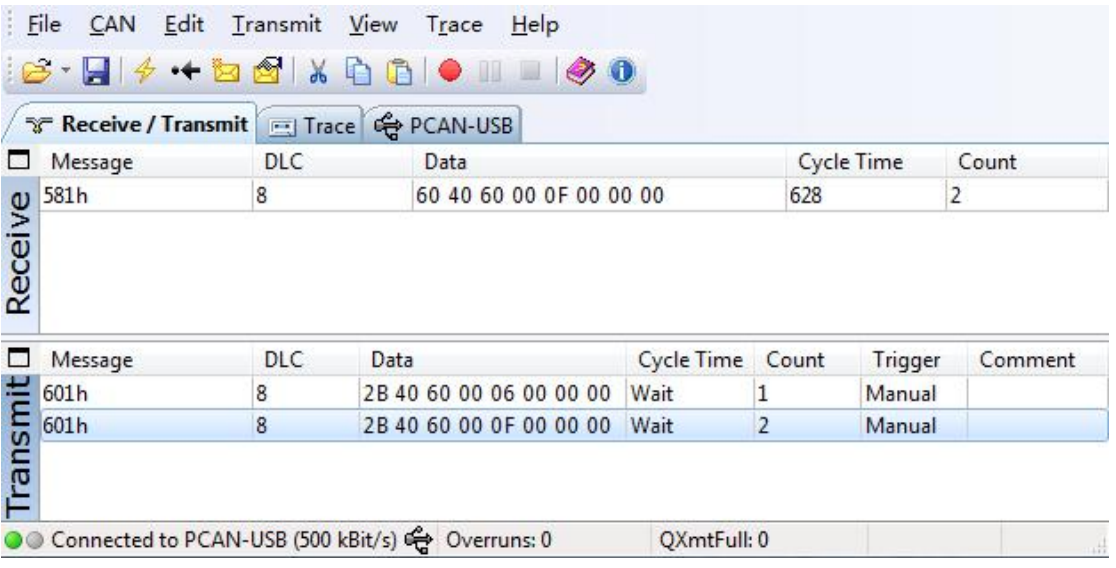

## <span id="page-23-0"></span>第 **6** 章 控制功能

本驱动器提供位置,速度两种基本操作模式.以下详细介绍

#### <span id="page-23-1"></span>**6.1** 位置模式

豆普斯

位置模式是用于定位应用场合,其有相对位置控制和绝对位置控制两种模式, 这两种指令都必须通过总线通讯功能来给定.

相对/绝对位置控制模式通过给定控制字这个对象值"F"/"1F"来区别.

我们以当前位置 1000,相对目标位置给定 9000 与-10000,绝对目标位置给定 9000 与-10000 为例来说明这两种控制指令后电机的实际位置.

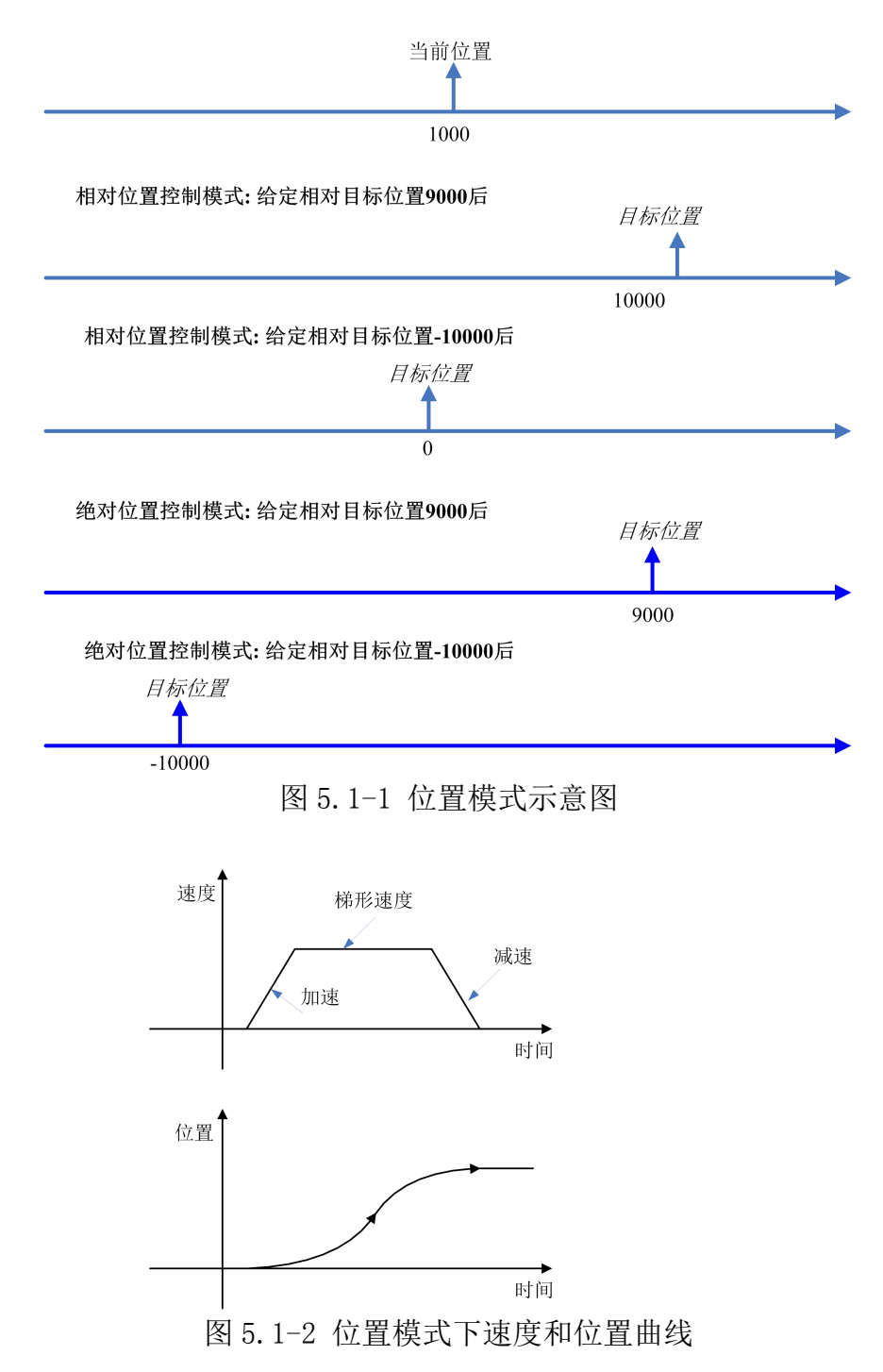

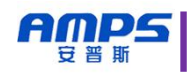

#### 位置模式常用对象

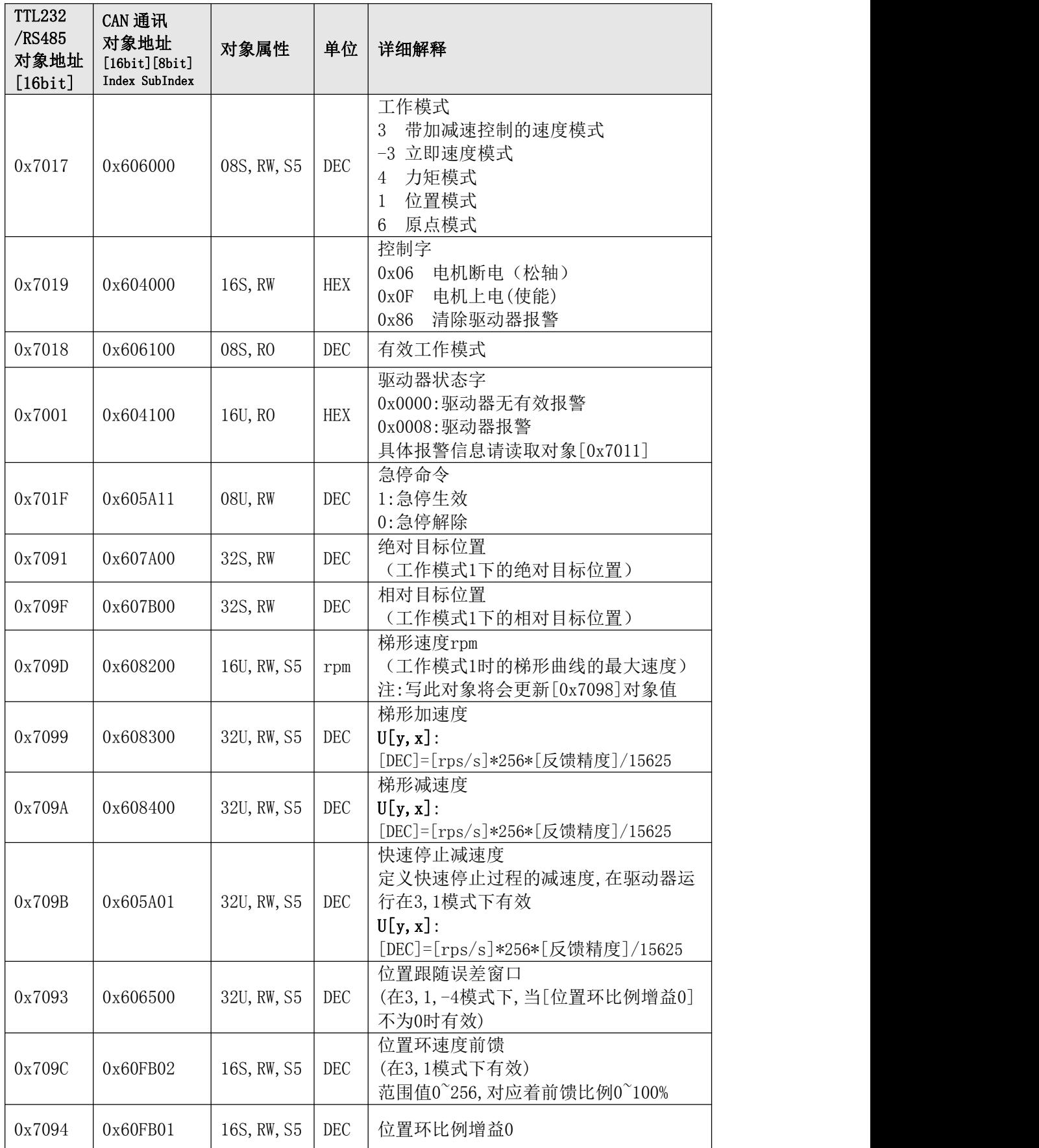

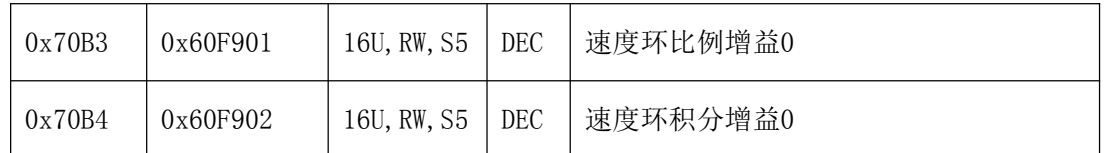

相对位置模式控制操作流程

AMPS 吉普斯

通过 TTL232,RS485 或者 CAN 总线来实现相对位置模式控制流程如下:

Step0: 驱动器未上主电前将 SW1 拨码开关拨到"ON, OFF"状态,

也就是"总线控制",然后驱动器接上主电.

- Step1: 设置"梯形加速度", "梯形减速度", 如果有需要.
- Step2: 对"工作模式"写"1",使驱动器工作于位置模式.
- Step3: 对"控制字"写"F",此时电机上电锁轴不动.
- Step4: 对"相对目标位置"写期望的值,电机将开始以"梯形加速度"和 "梯形减速度"以及"梯形速度 rpm"运动到目标位置.
- Step5: 任何时刻都可以更改"相对目标位置"和"梯形速 rpm"以达到应用需求.
- Step6: 如果想让电机松轴, 即对"控制字"写"6", 电机将松轴

在以上 Step4~Step5 过程中,如果快速停止指令有效,那该轴电机将以"快速 停止减速度"减速至停止锁轴状态.当快速停止指令撤销后,如果"控制字"依然为 "F",电机将继续运行至目标位置.

#### AMPS 智能世界の伺服轮毂驱动专家 静·静·准·稳

示例 1:使用 TTL232 总线通讯实现相对位置模式控制

- Step0: 驱动器未上主电前将 SW1 拨码开关拨到"ON,OFF"状态.
- Step1: 如果有需要设置"梯形加速度"和"梯形减速度" 假设"梯形加速度"为 2rps/s,如果反馈精度为 4096,根据公式 [DEC]=[rps/s]\*256\*[反馈精度]/15625,得到"梯形加速度" 应该写入的值 = 2\*256\*4096/15625= 134,十六进制为 86[H] 主机发送帧:01 54 70 99 00 00 00 00 86 E4 驱动器回应: 01 64 70 99 00 00 00 00 86 F4 假设"梯形加速度"为 5rps/s,如果反馈精度为 4096,根据公式 [DEC]=[rps/s]\*256\*[反馈精度]/15625,得到"梯形加速度" 应该写入的值 = 5\*256\*4096/15625= 335,十六进制为 14F[H] 主机发送帧:01 54 70 9A 00 00 00 01 4F AF 驱动器回应: 01 64 70 9A 00 00 00 02 4F BF Step2: 对"工作模式"写"1" 主机发送帧: 01 51 70 17 00 00 00 00 01 DA 驱动器回应: 01 61 70 17 00 00 00 00 01 EA Step3: 对"控制字"写"F" 主机发送帧: 01 52 70 19 00 00 00 00 0F EB 驱动器回应: 01 52 70 19 00 00 00 00 0F FB Step4: 对"相对目标位置"写期望的值,假设值为-3000 = FFFFF448[H] 主机发送帧: 01 54 70 9F 00 FF FF F4 48 9E 驱动器回应: 01 64 70 9F 00 FF FF F4 48 AE Step6: 如果想让电机松轴,即对"控制字"写"6" 主机发送帧: 01 52 70 19 00 00 00 00 06 E2 驱动器回应: 01 62 70 19 00 00 00 00 06 F2 绝对位置模式控制操作流程
- 
- 通过 TTL232,RS485 或者 CAN 总线来实现相对位置模式控制流程如下:
- Step0: 驱动器未上主电前将 SW1 拨码开关拨到"ON, OFF"状态,
	- 也就是"总线控制",然后驱动器接上主电.
- Step1: 设置"梯形加速度", "梯形减速度", 如果有需要.
- Step2: 对"工作模式"写"1",使驱动器工作于位置模式.
- Step3:对"绝对目标位置"写期望的值.
- Step4:对"控制字"写"1F",电机将开始以"梯形加速度"和"梯形减速度"以及 "梯形速度 rpm"运动到目标位置.
- Step5: 任何时刻都可以更改"绝对目标位置"和"梯形速度 rpm"以达到应用需求. Step6: 如果想让电机松轴, 即对"控制字"写"6", 电机将松轴

在以上 Step4~Step5 过程中,如果快速停止指令有效,那该轴电机将以"快速 停止减速度"减速至停止锁轴状态.当快速停止指令撤销后,如果"控制字"依然为 "1F",电机将继续运行至目标位置.

#### AMPS 智能世界の伺服轮毂驱动专家 静· 静·准·稳

示例 1:使用 TTL232 总线通讯实现绝对位置模式控制

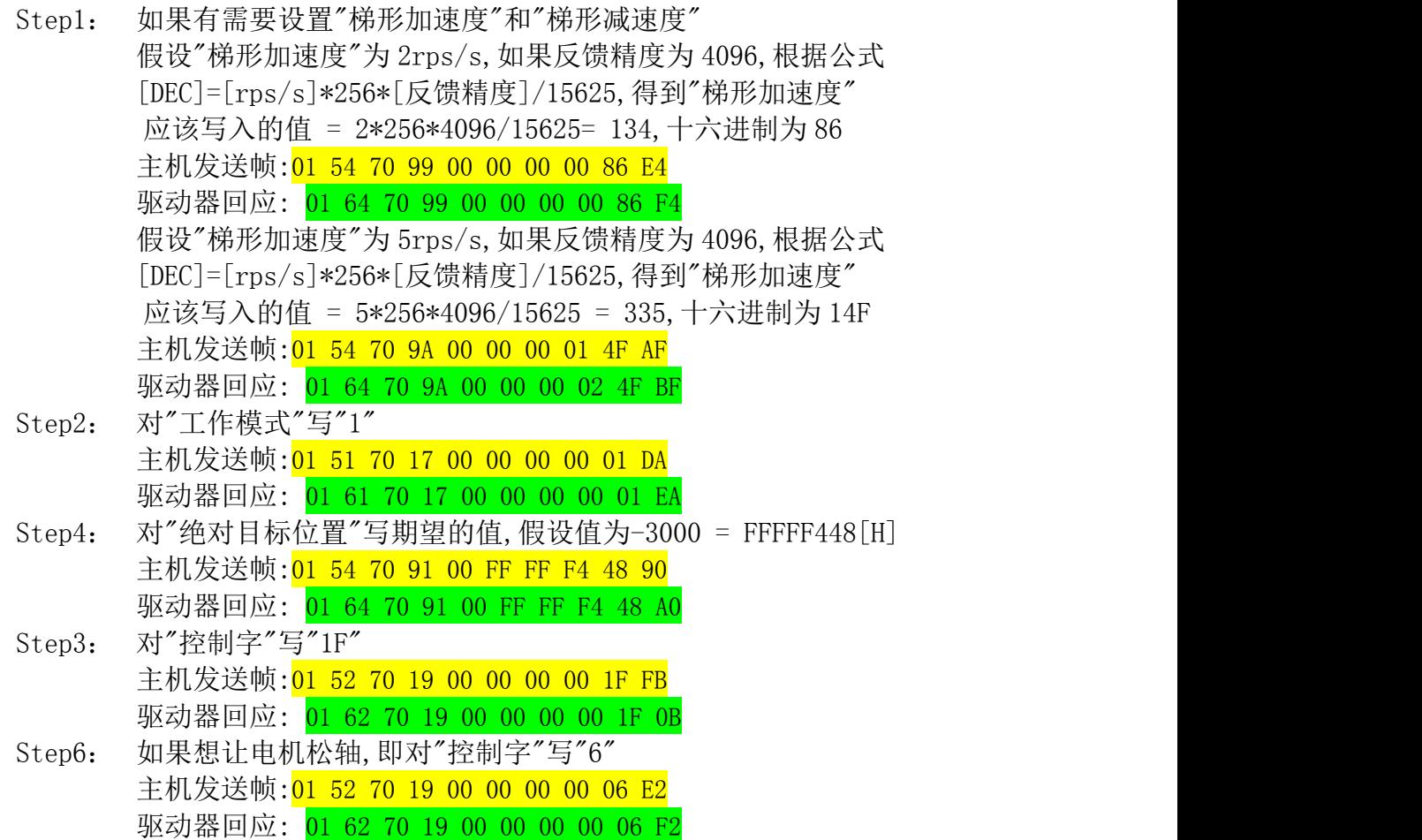

#### <span id="page-28-0"></span>**6.2** 速度模式

本驱动器提供带有加减速的速度控制模式.实际速度会逐渐加速至目标速 度.速度指令可以来至内部电位器给定和总线通讯功能的目标速度给定.速度模 式的实际速度特征如图 3.2-1 所示

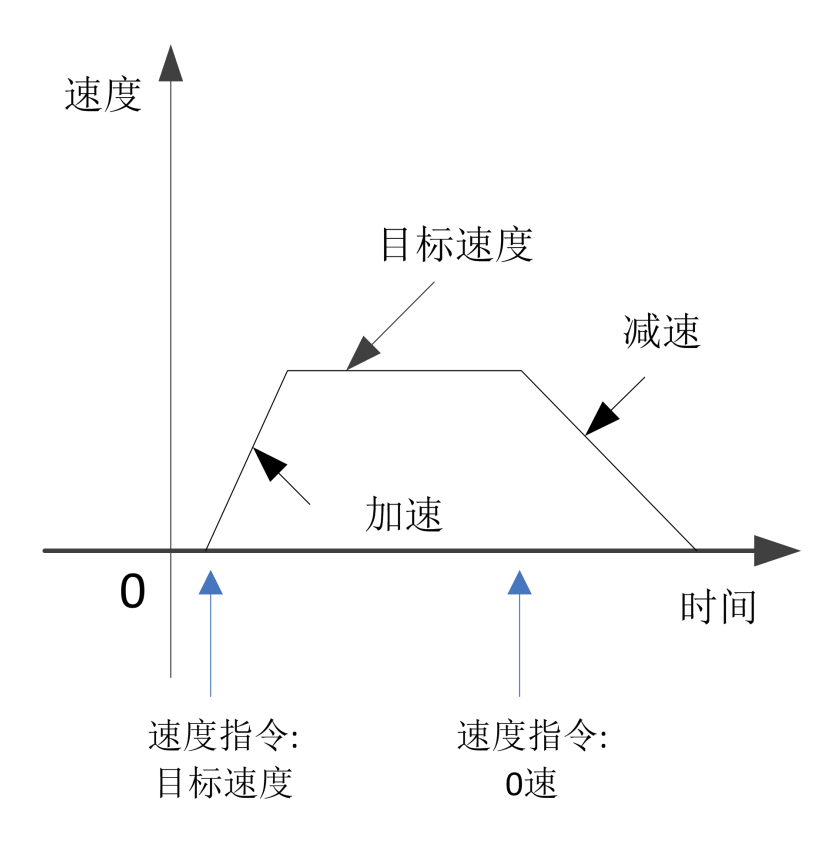

图 3.2-1 带加减速的速度模式

速度模式常用对象

| <b>TTL232</b><br>/RS485<br>对象地址<br>[16bit] | CAN 通讯<br>对象地址<br>[16bit][8bit]<br>Index SubIndex | 对象属性        | 单位  | 详细解释                                                                                      |
|--------------------------------------------|---------------------------------------------------|-------------|-----|-------------------------------------------------------------------------------------------|
| 0x7017                                     | 0x606000                                          | 08S, RW, S5 | DEC | 工作模式<br>带加减速控制的速度模式<br>3<br>-3 立即速度模式<br>力矩模式<br>$\overline{4}$<br>位置模式<br>1<br>原点模式<br>6 |
| 0x7019                                     | 0x604000                                          | 16S, RW     | HEX | 控制字<br>电机断电 (松轴)<br>0x06<br>电机上电(使能)<br>0x0F<br>清除驱动器报警<br>0x86                           |
| 0x7018                                     | 0x606100                                          | 08S, RO     | DEC | 有效工作模式                                                                                    |
| 0x7001                                     | 0x604100                                          | 16U, RO     | HEX | 驱动器状态字<br>0x0000:驱动器无有效报警<br>$0x0008:$ 驱动器报警                                              |

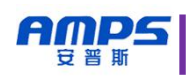

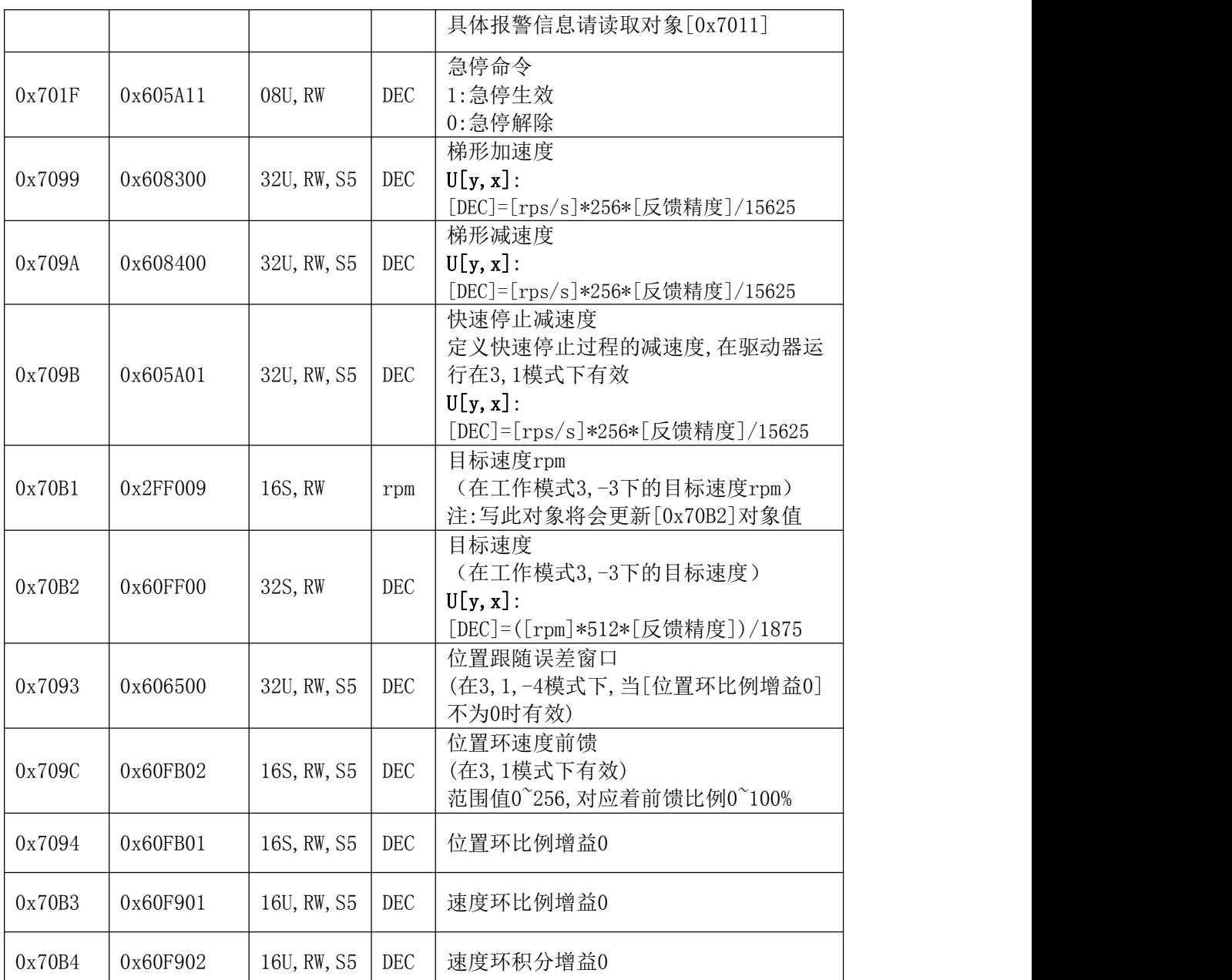

速度模式(内部电位器给定)控制操作流程

通过驱动器自带的电位器来给定速度大小指令,(提示:请查看所选机型对应的配 方是否有此功能) 通过多功能 I/O 口(CN4)来实现速度模式控制流程如下:

- Step0: 驱动器未上主电前将 SW1 拨码开关拨到"OFF, OFF"状态, 也就是 $^{\prime\prime}$ I/0控制 $^{\prime\prime}$ . 设置拨码开关 SW2 中的 BIT1 $^{\circ}$ BIT6 位, 设置预期的 加减速值.然后驱动器接上主电.
- Step2:通过控制多功能 I/O 口(CN4)的 RUN/STOP 来启停电机,F/R 控制电机运 行方向,BRAKE 来控制刹车.
- Step3:调节电位器 VR 实现速度大小控制.

示例 1:使用外部开关实现速度模式控制 接线图使用外部干结点开关,如图 5.2.2-1

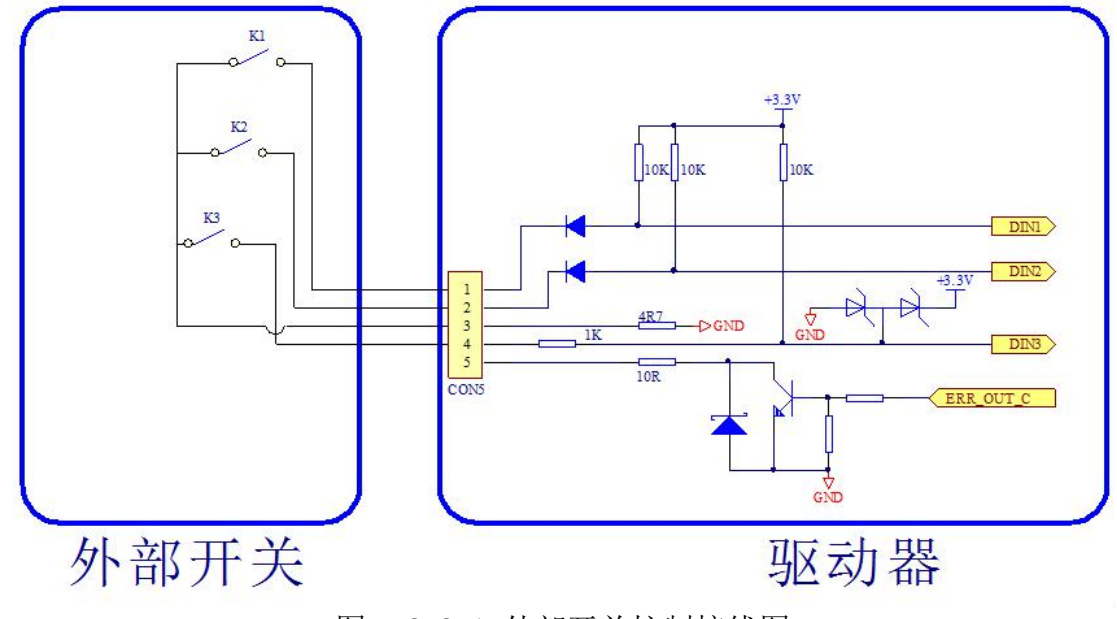

图 5.2.2-1 外部开关控制接线图

示例 2:使用 PLC 实现速度模式控制

使用低端有效晶体管输出型 PLC 或者继电器型 PLC, 如图 5.2.2-2,

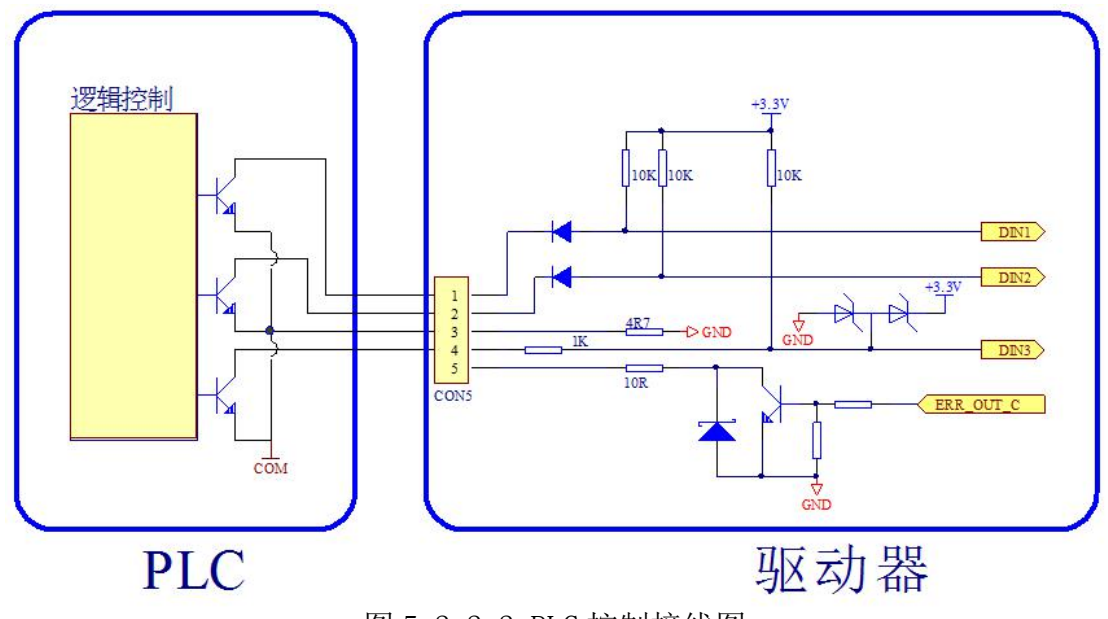

图 5.2.2-2 PLC 控制接线图

AMPS 智能世界の伺服轮毂驱动专家 静·静·准·稳

速度模式(总线控制)控制操作流程

- 通过 TTL232,RS485 或者 CAN 总线来实现速度模式控制流程如下:
- Step0: 驱动器未上主电前将 SW1 拨码开关拨到"ON, OFF"状态, 也就是"总线控制",然后驱动器接上主电.
- Step1: 设置"梯形加速度", "梯形减速度", 如果有需要.
- Step2: 对"控制字"写"F",此时电机上电锁轴不动.
- Step3: 对"目标速度 rpm"写期望的值, 电机将开始以"梯形加速度"和 "梯形减速度"以及"梯形速度"运动到目标速度.
- Step4: 任何时刻都可以更改"目标速度 rpm"以达到应用需求.
- Step5:如果想让电机松轴,即对"控制字"写"6",电机将松轴

在以上 Step3~Step4 过程中,如果快速停止指令有效,那该轴电机将以"快速 停止减速度"减速至停止锁轴状态.当快速停止指令撤销后,如果"控制字"依然为 "F",电机将继续按照加减速运行至目标速度.

示例 1:使用 TTL232 总线通讯实现速度模式控制

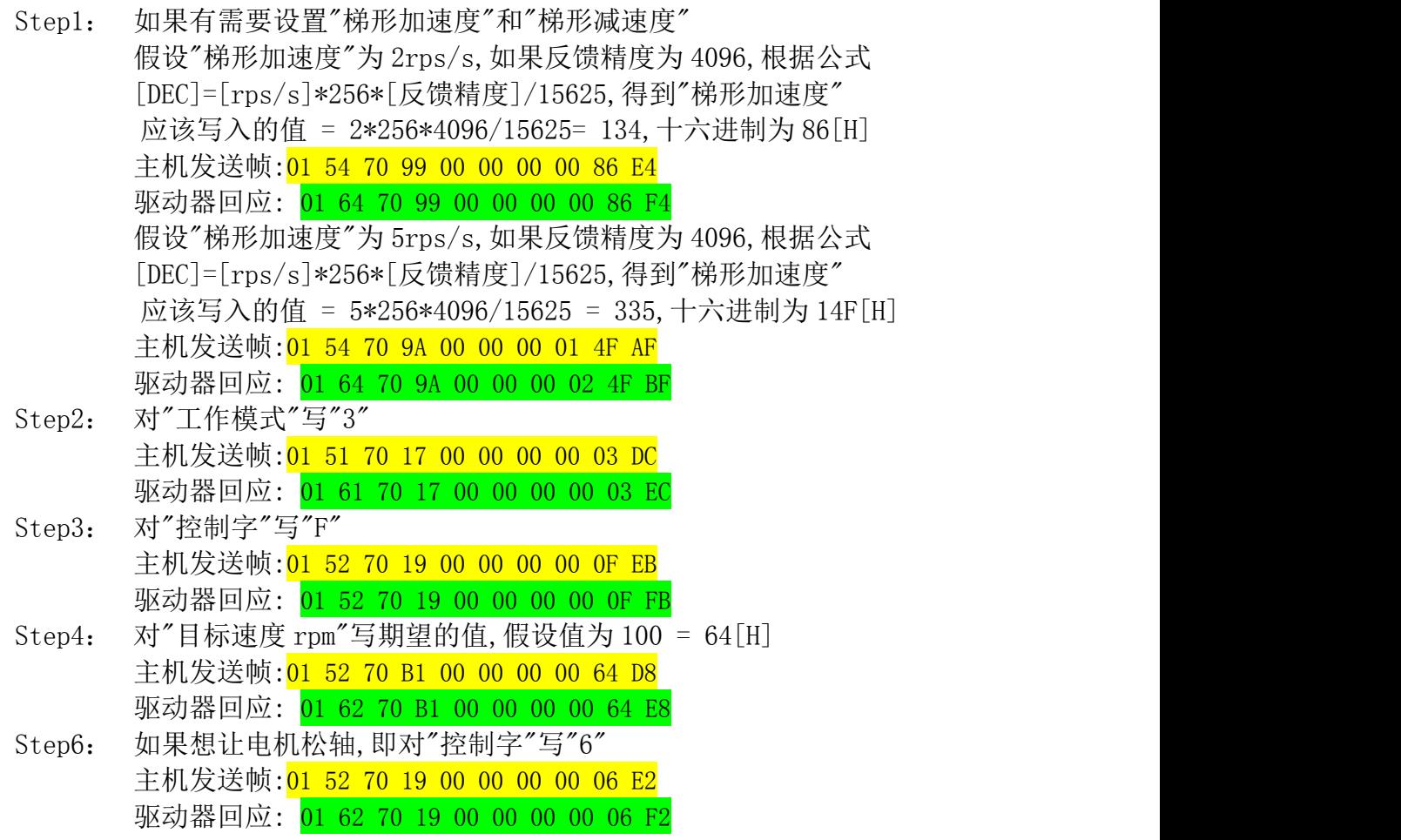

#### **6.3** 寻找原点

<span id="page-32-0"></span>在某些应用场合,系统需要机械负载每一次运动都从相同的位置作为起点,所以 用户可以通过使用原点模式来满足需求.在原点模式中,用户可以选择不同的找原点情形 选择来实现找原点.

目前找原点模式仅适用于总线控制.

找原点模式有单独的可被客户设置的原点运行速度,加速度,减速度;但是原点 模式共用了除上述 3 个参数外的其他控制环参数(比如说:速度环比例增益 0...).当找到 原点后系统将会自动恢复到正常工作模式的梯形速度,梯形加速度,梯形减速度.

找原点成功后,实际位置将会被清零.

找原点常用对象

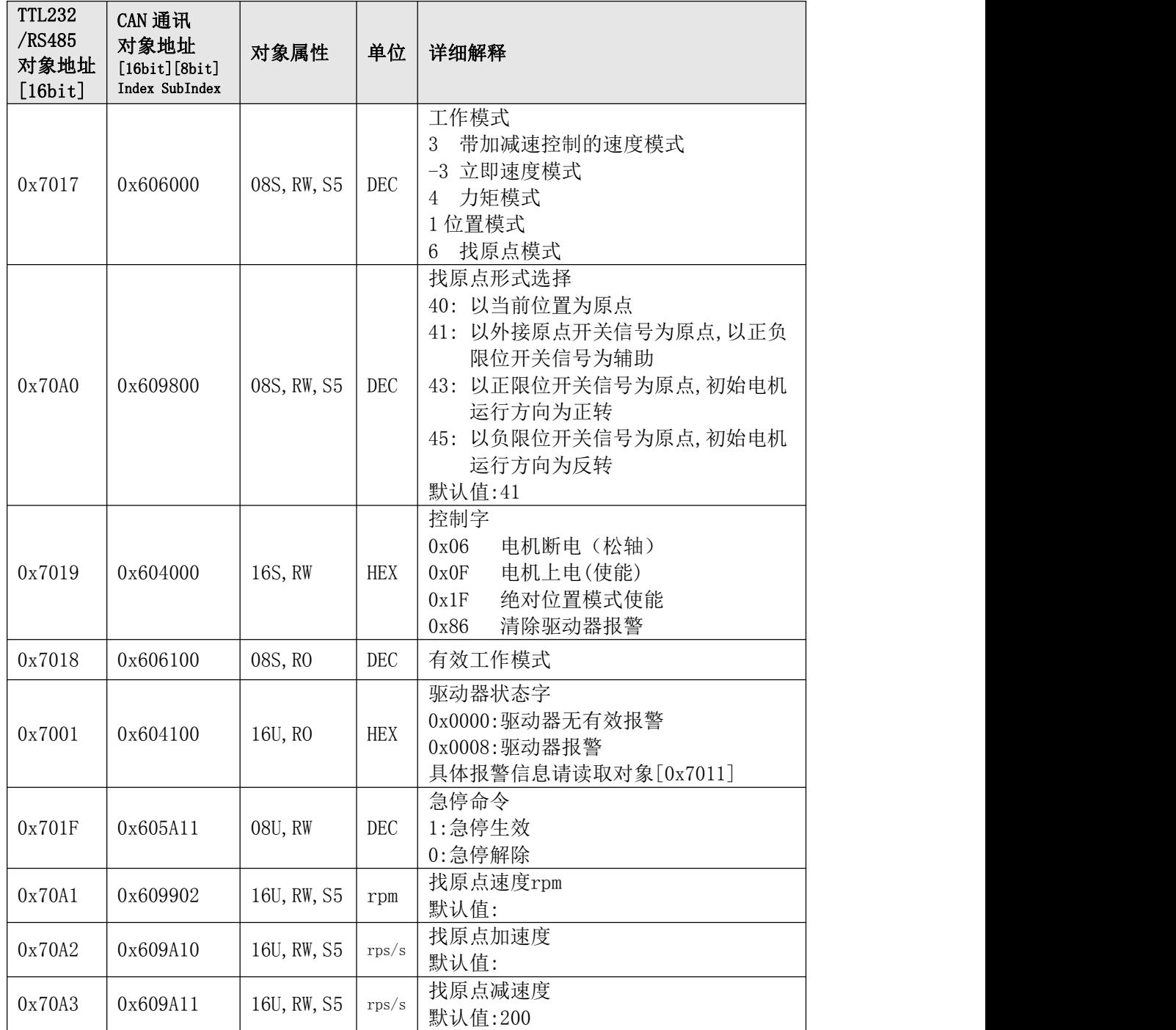

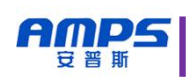

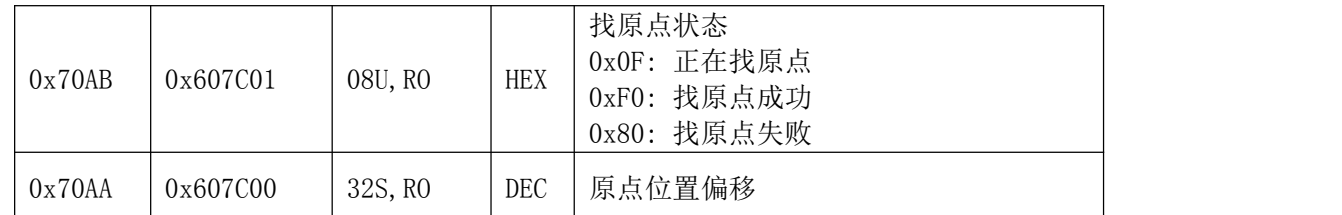

#### 找原点方式选择介绍

本驱动器目前有四种找原点方式可以选择,如下详述:

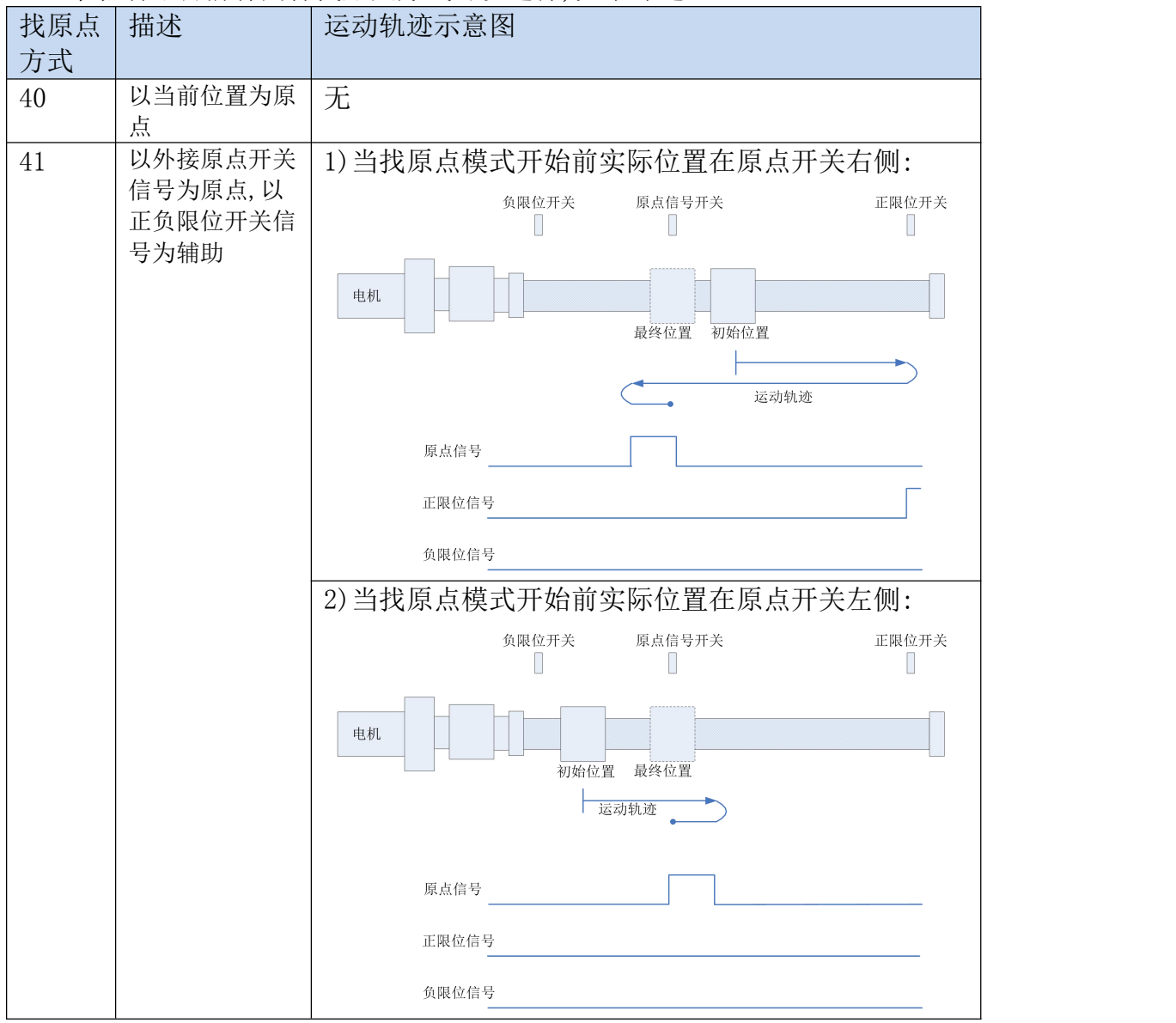

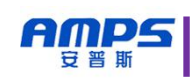

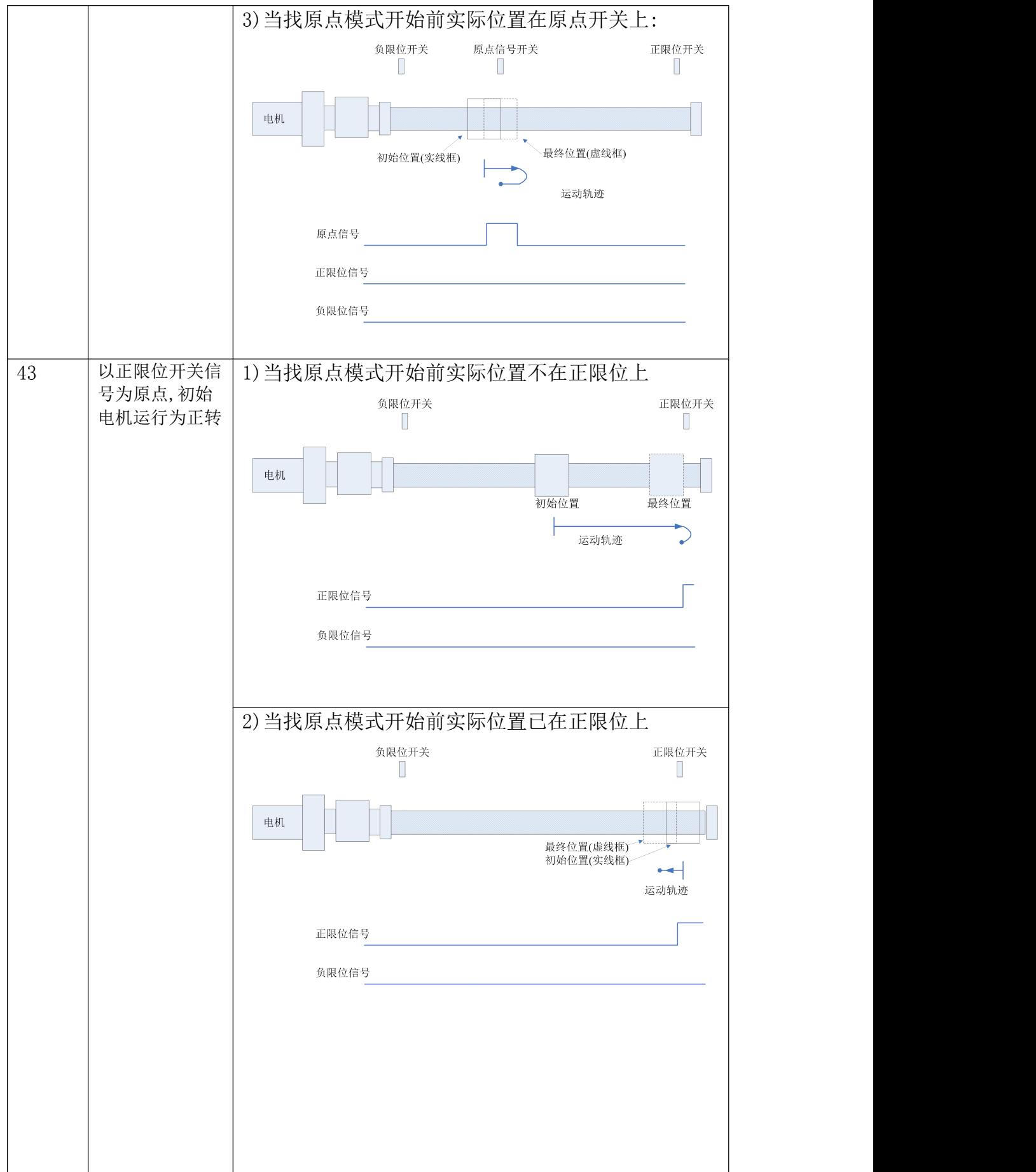

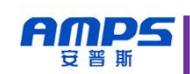

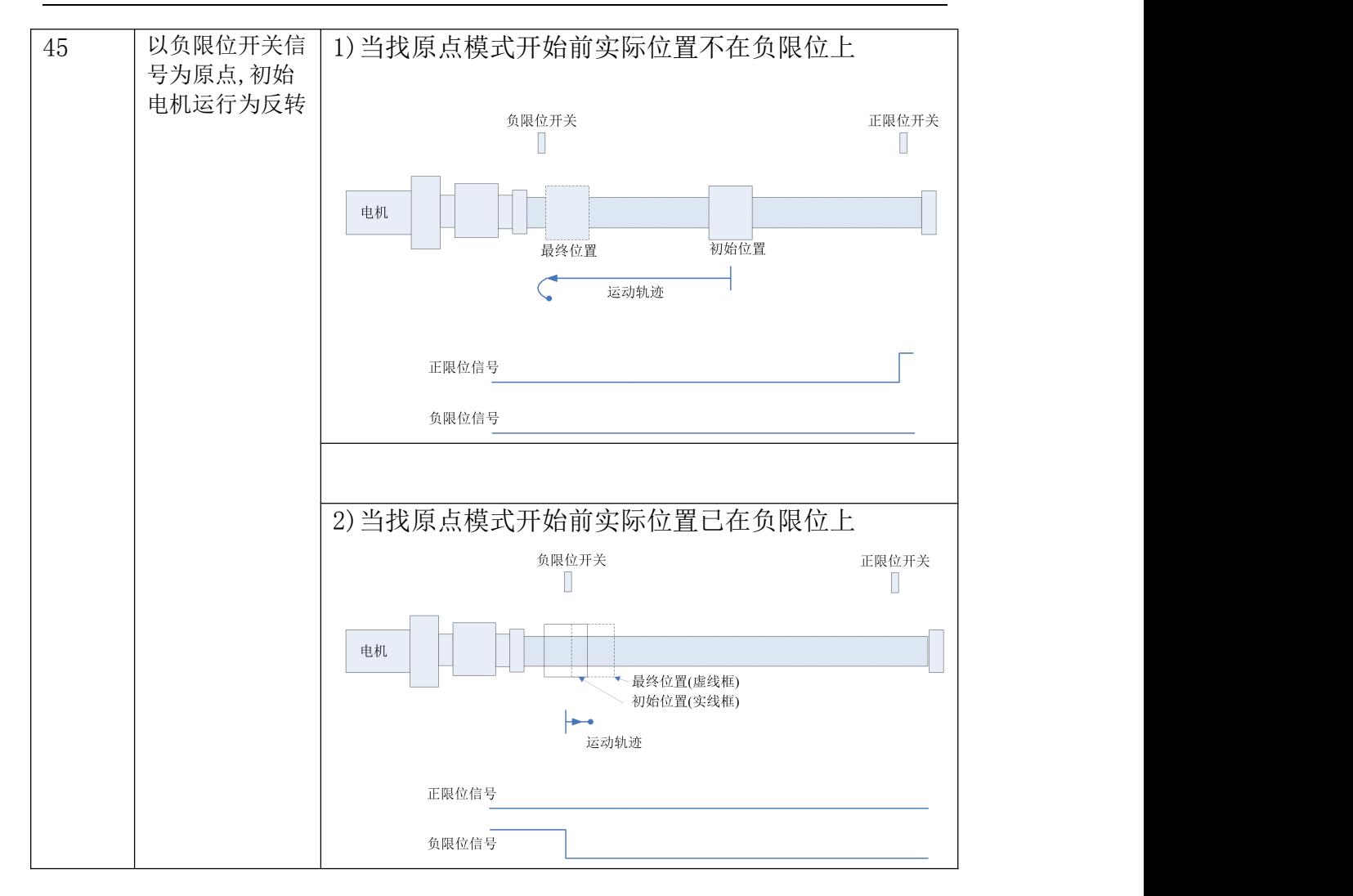

找原点模式步骤

无论那种找原点方式都必须将工作模式设置为 6,根据不同找原点方式配 置相关的 I/O 功能(如果需要),安装好外接正,负限位开关,原点开关.现在以 找原点方式 41 为例并用 TTL232 总线控制来说明找原点步骤.

因为找原点方式 41 是以外接原点开关信号,以正负限位开关信号为辅助, 所以事先得在 CN4(多功能 I/O 口)外部接上开关如下图:

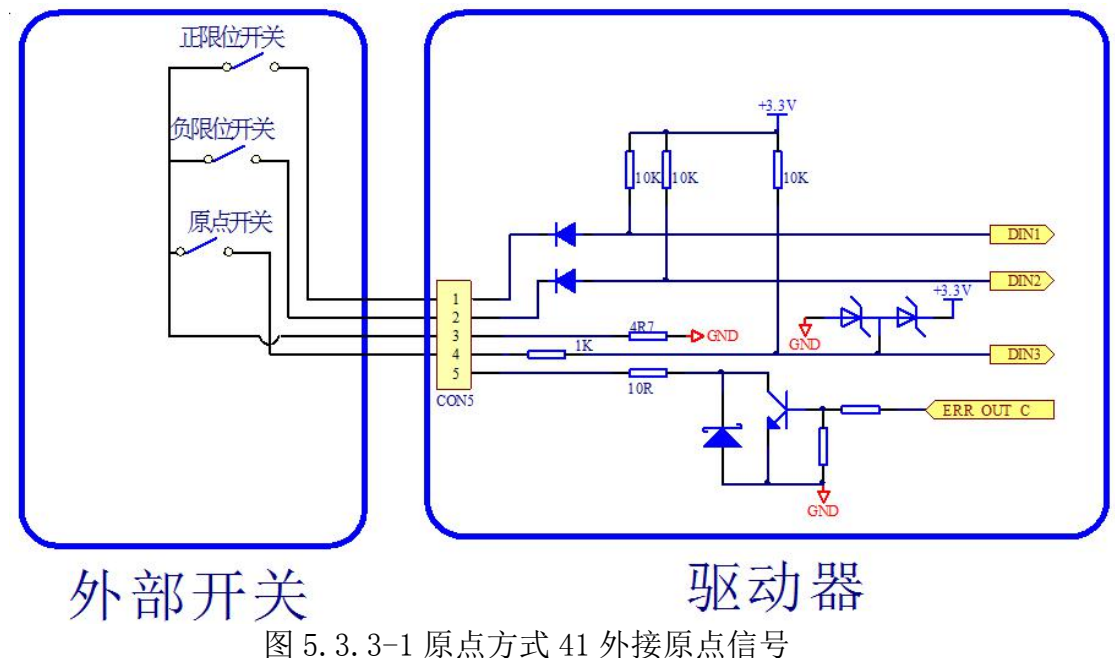

AMDS 智能世界の伺服轮毂驱动专家 静·静·准·稳

接好外部开关后,请按如下步骤执行找原点. Step1:配置数字输入口 DIN1,DIN2,DIN3 为正限位,负限位,原点信号功能. 如果拿到驱动器的出厂配方中已经默认了这个配置,这个步骤可以跳过. 关于驱动器出厂配方请参看第 1 章的"1.2 出厂配方列表". 1)配置 DIN1 为正限位功能 主机发送帧: 01 52 51 11 00 00 00 00 10 C5 驱动器回应: 01 62 51 11 00 00 00 00 10 D5 2)配置 DIN2 为负限位功能 主机发送帧:01 52 51 12 00 00 00 00 20 D6 驱动器回应: 01 62 51 12 00 00 00 00 20 E6 3)配置 DIN3 为原点信号功能 主机发送帧:01 52 51 13 00 00 00 00 40 F7 驱动器回应: 01 62 51 13 00 00 00 00 40 07 Step2:对"工作模式"写"6" 主机发送帧: 01 51 70 17 00 00 00 00 06 DF 驱动器回应: 01 61 70 17 00 00 00 00 06 EF Step3:对"控制字"写"F",电机开始运动 主机发送帧: 01 52 70 19 00 00 00 00 0F EB 驱动器回应: 01 62 70 19 00 00 00 00 0F FB Step4:主机可以不断读取"找原点状态"这个对象,以获得当前找原点状态: 0x0F: 正在找原点; 0xF0: 找原点成功; 0x80: 找原点失败. 当原点找成功后,驱动器内部会自动松轴电机,并停留在原点上.并将当 前实际位置设置为零点.

- 主机发送帧:01 A0 70 AB 00 00 00 00 00 BC
- 驱动器回应: 01 A1 70 AB 00 00 00 00 F0 AD
- Step5:如果想终止找原点过程,对"控制字"写"6"即可 主机发送帧:01 52 70 19 00 00 00 00 06 E2 驱动器回应: 01 62 70 19 00 00 00 00 06 F2
- Step6:找原点结束后,可以将 DIN1,DIN2,DIN3 重新配置成其他功能的, 如果需要的话

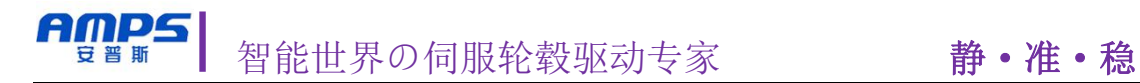

## <span id="page-38-0"></span>第 **7** 章 报警及排除

本产品上有两个 LED 灯指示,分别是 PWR(绿色),ALM(红色)用来指示驱动器运行 与报警状态.红色 LED 使用闪亮次数来代表不同的报警状态,循环显示,

指示状态 0: PWR 常亮, ALM 常灭

| LED  | PWR    | <b>ALM</b> |
|------|--------|------------|
| 显示状态 | 常亮。    | 常灭o        |
| 状态描述 | 系统运行正常 |            |
| 故障排除 | 无      |            |

指示状态 1: PWR 常亮, ALM 闪亮 1 次

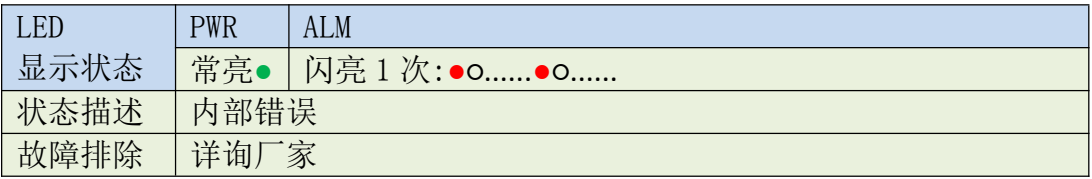

指示状态 2: PWR 常亮, ALM 闪亮 2 次

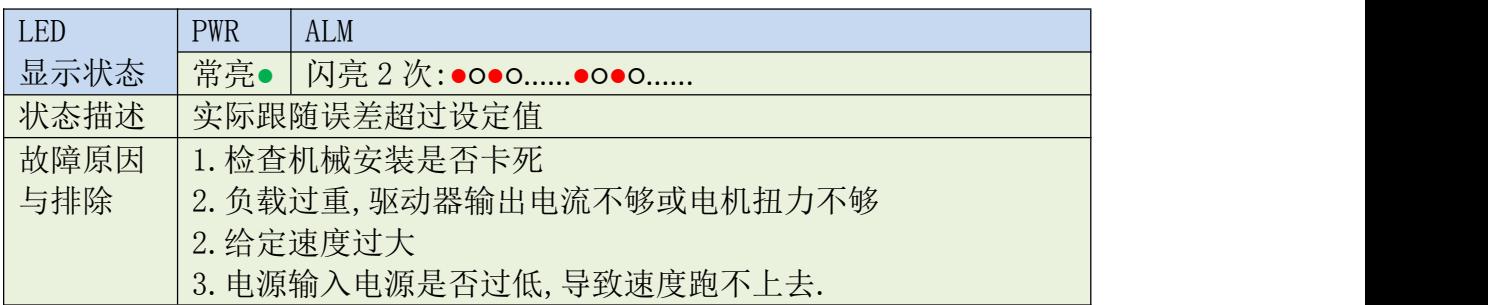

指示状态 3: PWR 常亮, ALM 闪亮 3 次

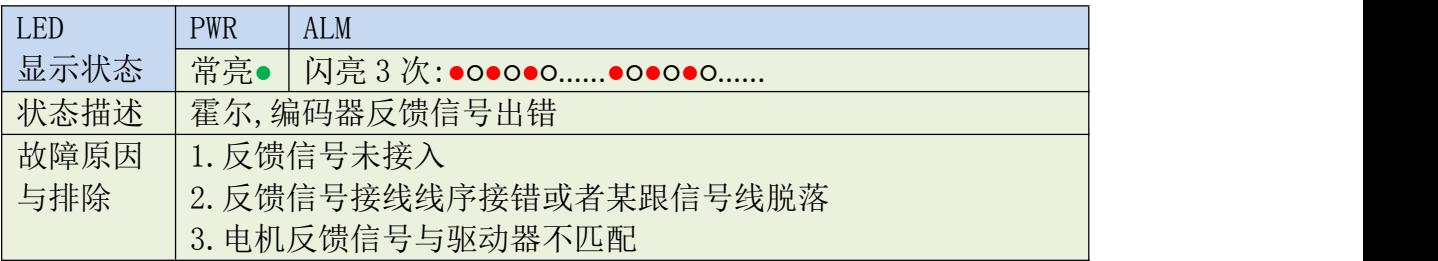

指示状态 4: PWR 常亮, ALM 闪亮 4 次

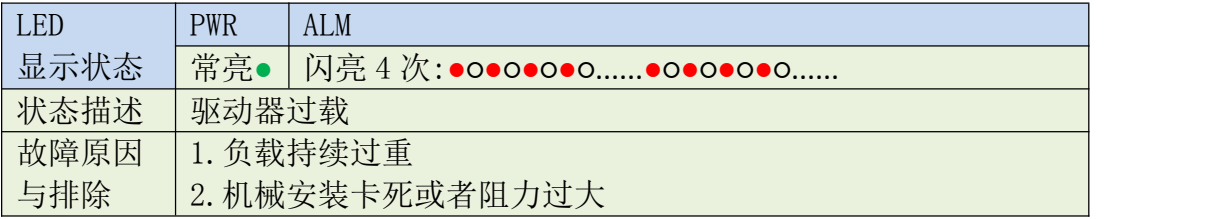

指示状态 5: PWR 常亮, ALM 闪亮 5 次

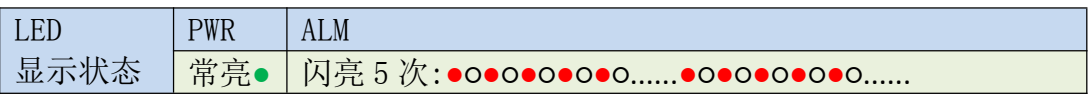

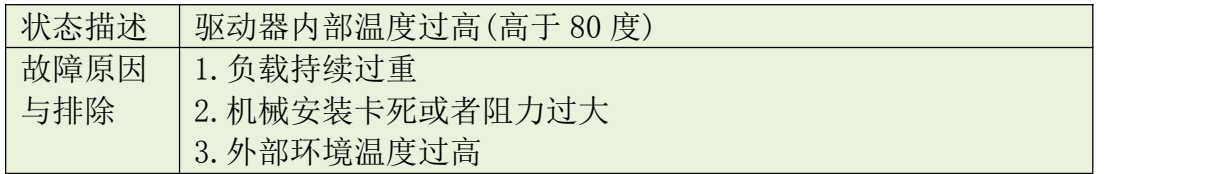

指示状态 6: PWR 常亮, ALM 闪亮 6 次

豆普斯

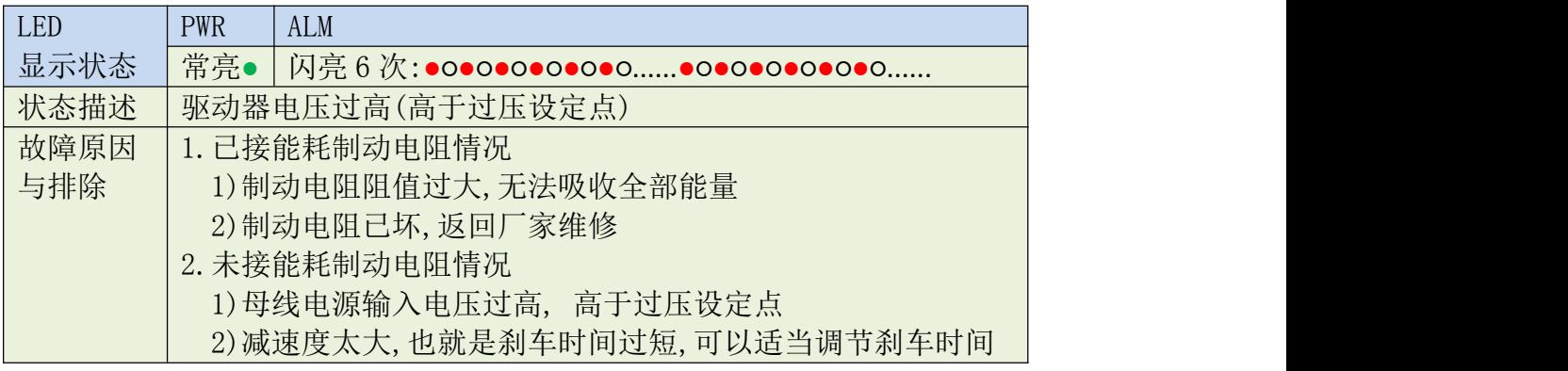

指示状态 7: PWR 常亮, ALM 闪亮 7 次

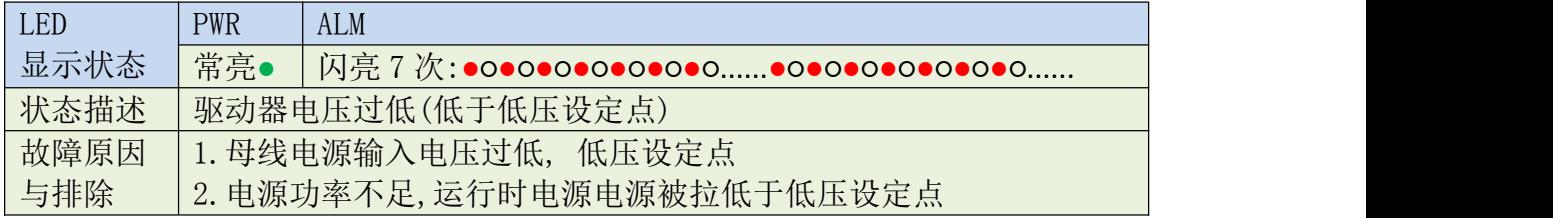

指示状态 8: PWR 常亮, ALM 闪亮 8 次

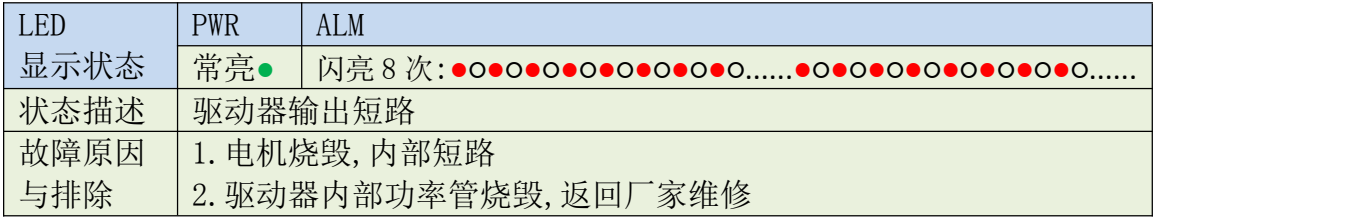

指示状态 9: PWR 常亮, ALM 多组闪亮

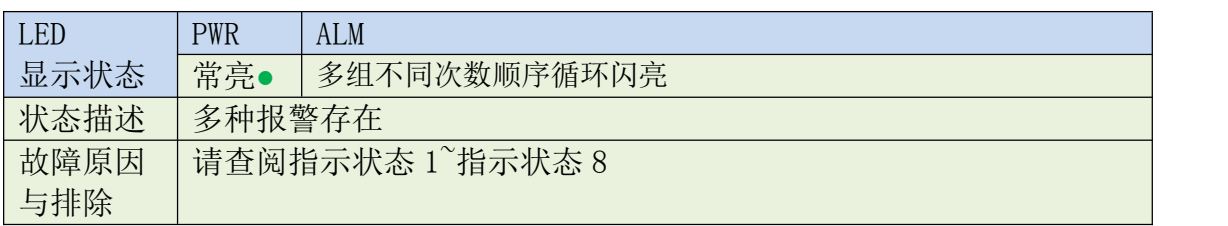

## <span id="page-40-0"></span>附录 **1** 常用对象列表

标识说明:

AMPS 豆普斯

- 1) RW—可读写,RO—只读,WO—只写
- 2) DEC—内部单位,与实际物理量存在一定转换关系
- 3) 数据类型:

08U—无符号字节型,08S—有符号字节型

16U—无符号 16 位整型,16S—有符号 16 位整型

32U—无符号 32 位长整型,32S—有符号 32 位长整型

4) 保存标志: S1, S2, … , S8

(凡是带有保存标记的对象变量,在上电初始化时从 EEPROM 中加载数据到变量中) S1—通讯设置参数群 S2—IO 口配置参数群 S3—校准参数群 S4—电机参数群 S5—控制环参数群

5) U[y,x]—单位换算公式,根据公式转换成[DEC]单位时,取整部分

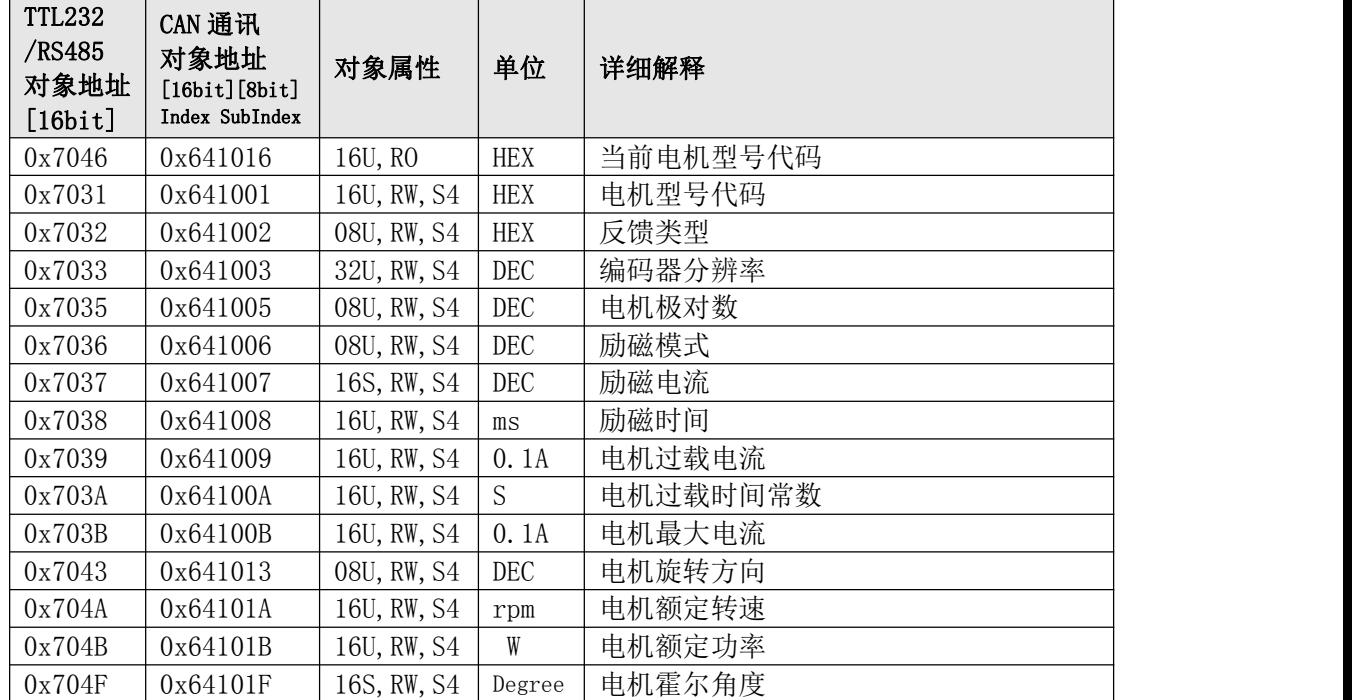

表 F1-1 电机参数

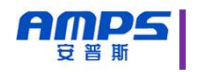

#### 表 F1-2 基本模式及控制

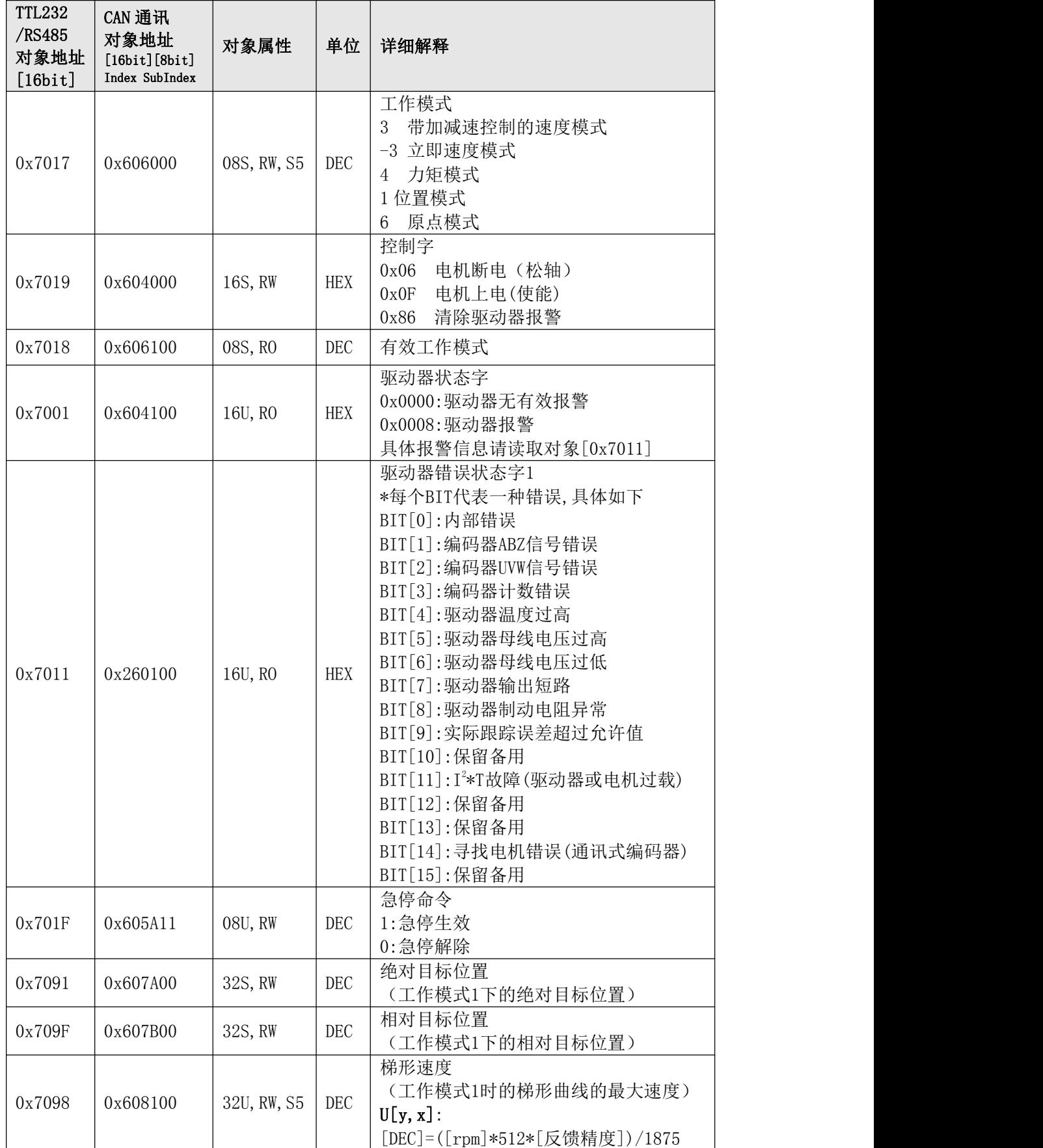

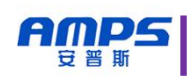

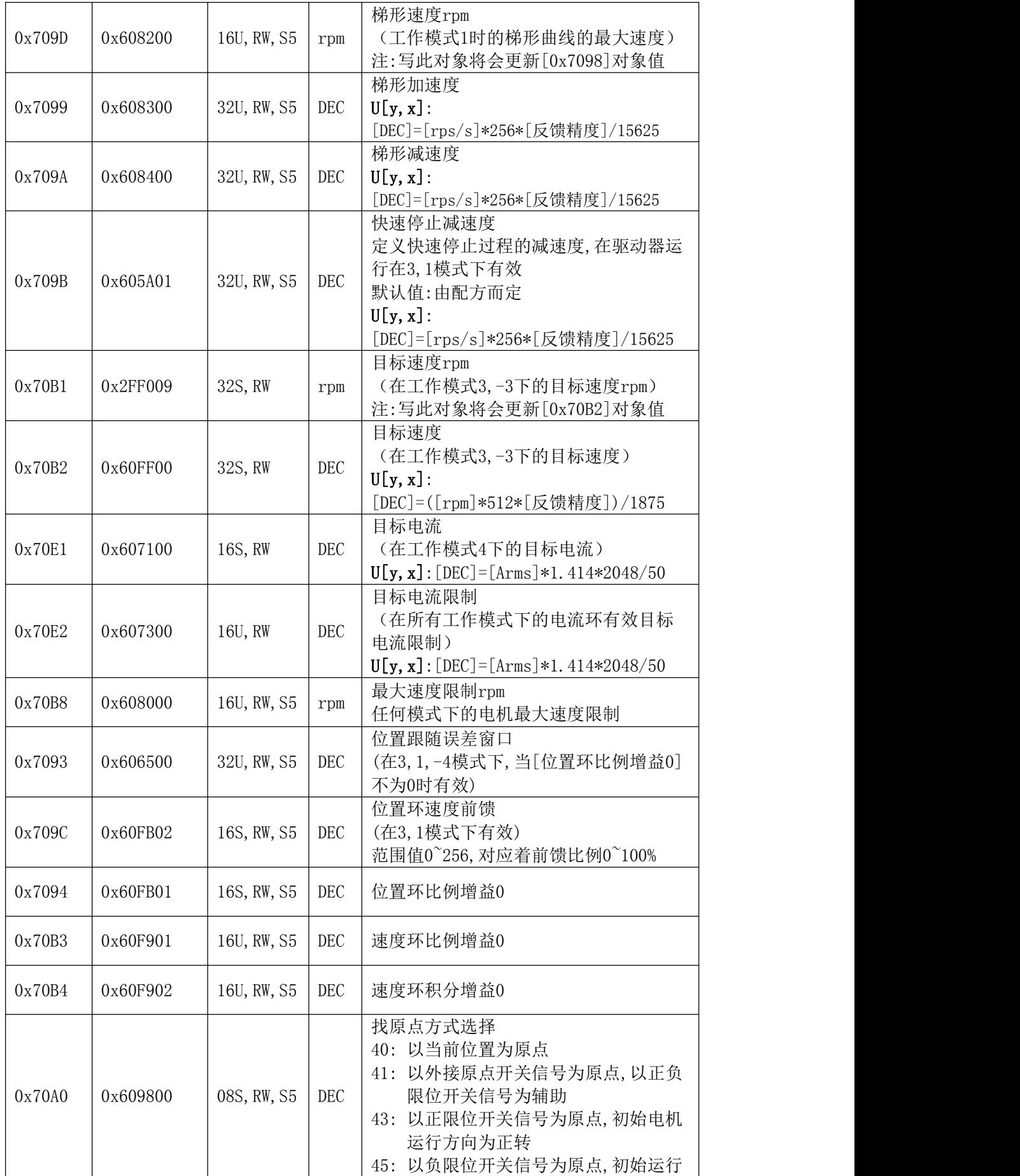

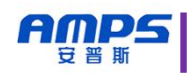

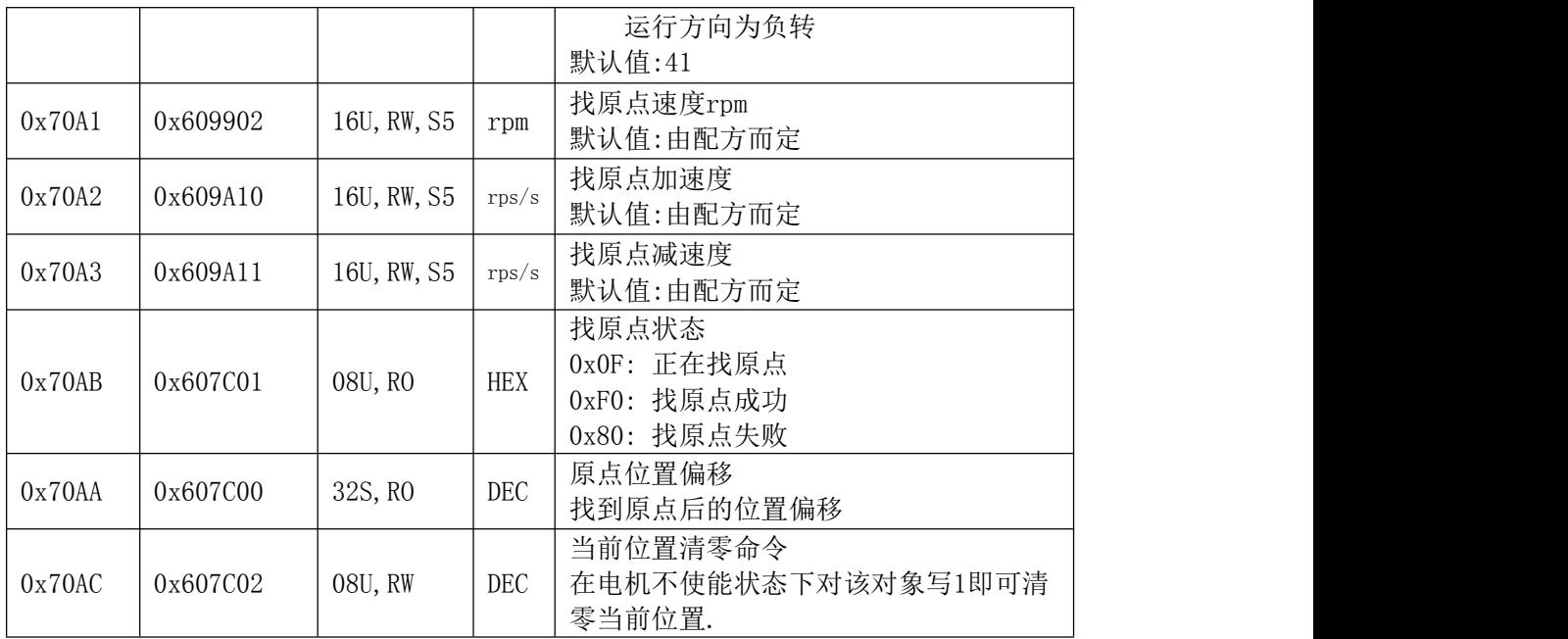

#### 表 F1-3 测量数据

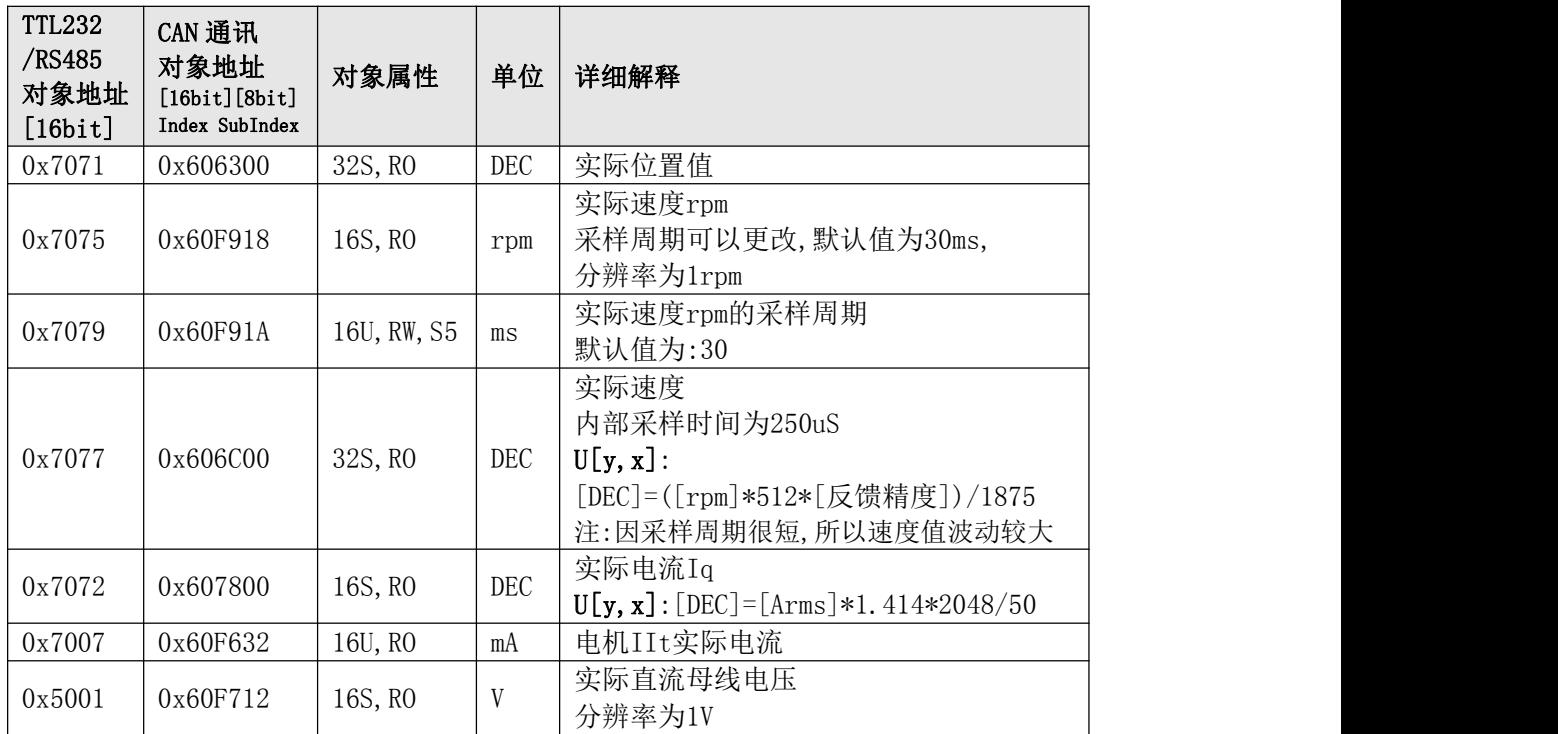

#### 表 F1-4 IO 口数据及控制

AMPS

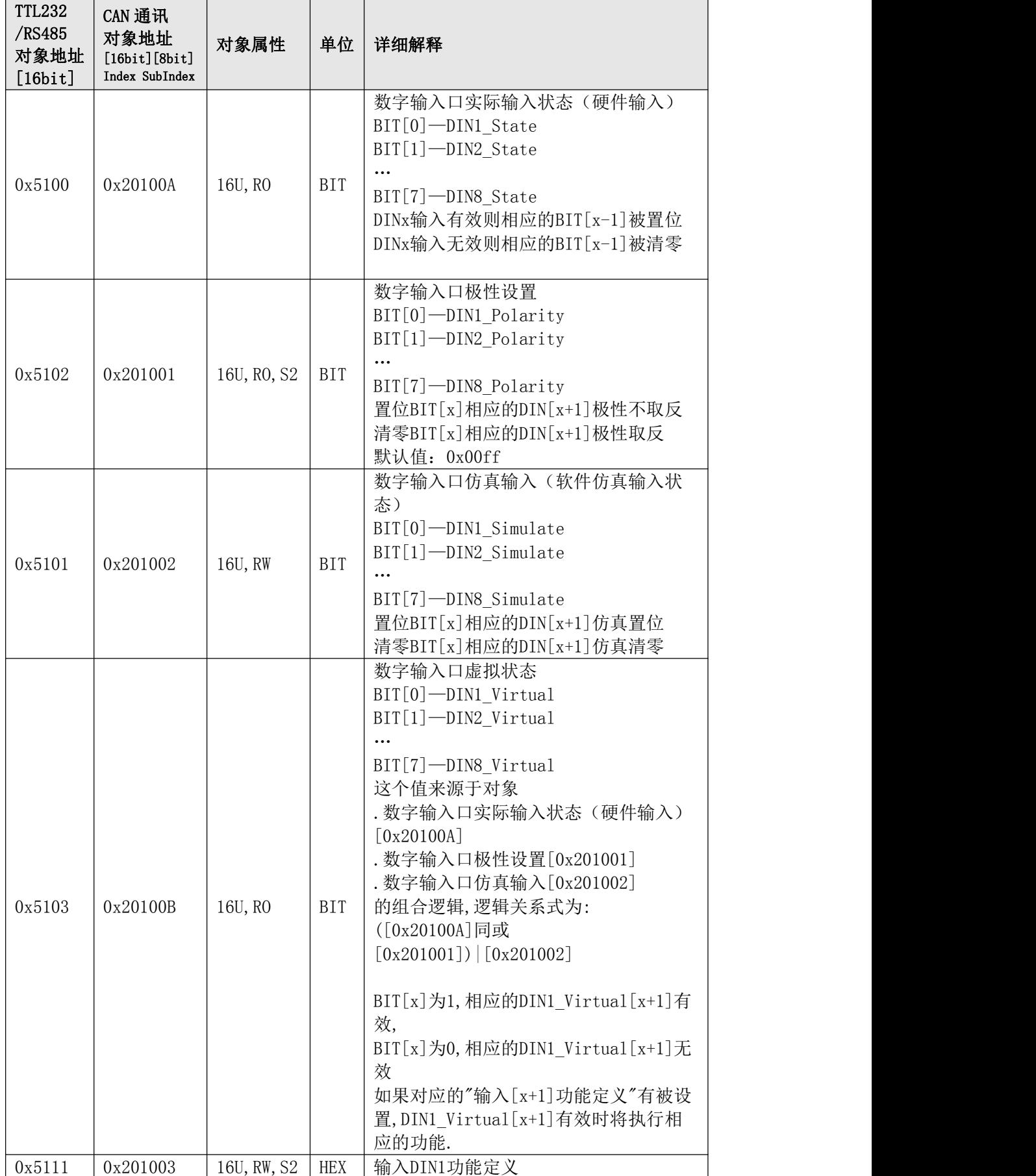

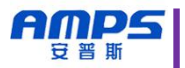

|        |          |             |  | 0000:取消功能设置           |
|--------|----------|-------------|--|-----------------------|
|        |          |             |  | 0001: 驱动器使能(RUN/STOP) |
|        |          |             |  | 0002: 保留              |
|        |          |             |  | 0004: 保留              |
|        |          |             |  | 0008: 保留              |
|        |          |             |  | 0010: 正限位信号           |
|        |          |             |  | 0020:负限位信号            |
|        |          |             |  | 0040: 原点信号            |
|        |          |             |  | 0080:指令反向(F/R)        |
|        |          |             |  | 0100:保留               |
|        |          |             |  | 0200: 保留              |
|        |          |             |  | 0400: 保留              |
|        |          |             |  | 0800: 保留              |
|        |          |             |  | 1000: 急停信号 (BRAKE)    |
|        |          |             |  | 2000: 保留              |
|        |          |             |  | 4000:保留               |
|        |          |             |  | 8000:保留               |
| 0x5112 | 0x201004 | 16U, RW, S2 |  | 输入DIN22功能定义           |
|        |          |             |  | (详细描述同"输入1功能定义")      |
| 0x5113 | 0x201005 | 16U, RW, S2 |  | 输入DIN3功能定义            |
|        |          |             |  | (详细描述同"输入1功能定义")      |

表 F1-5 通讯参数

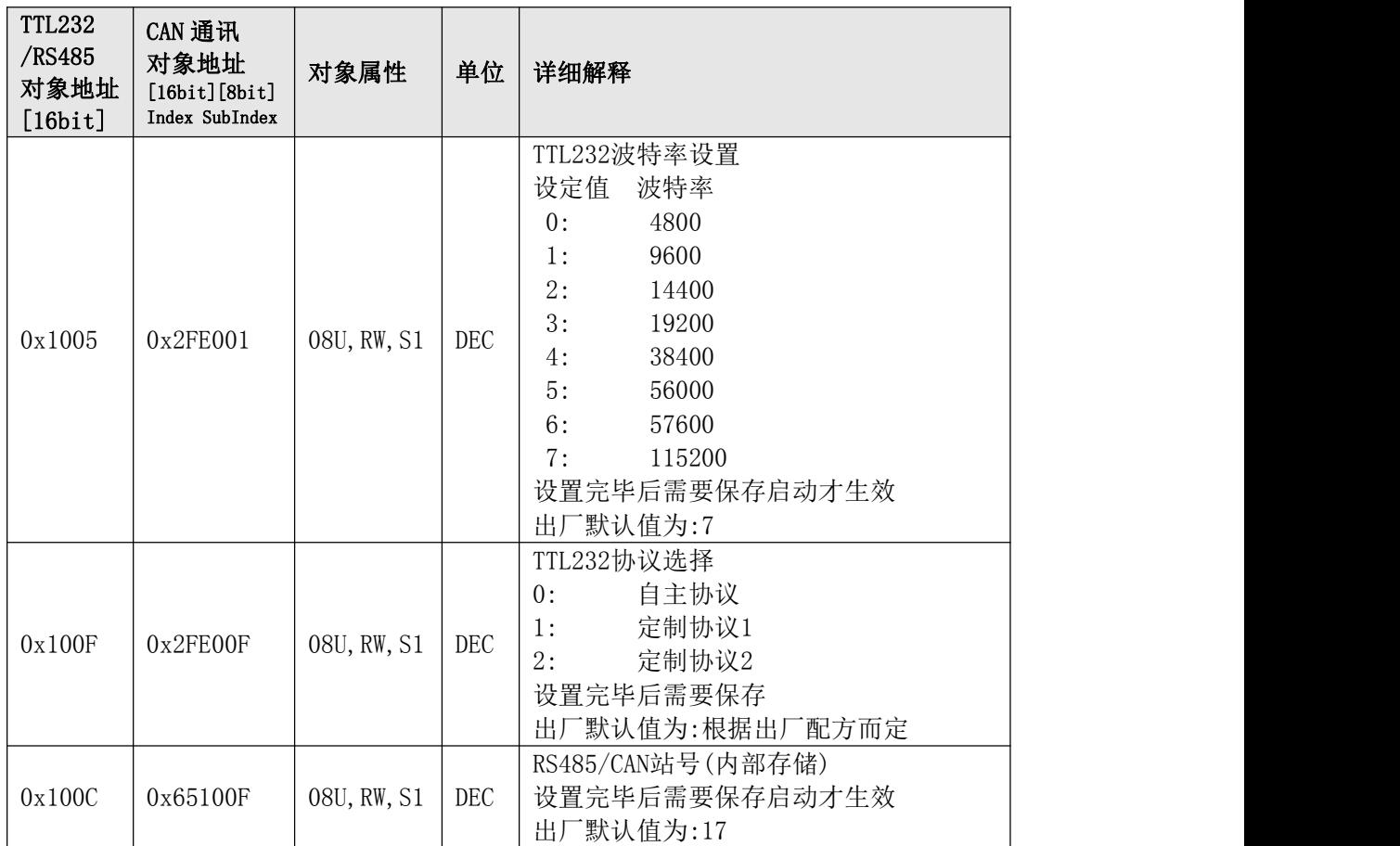

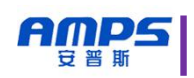

智能世界の伺服轮毂驱动专家 静·静·准·稳

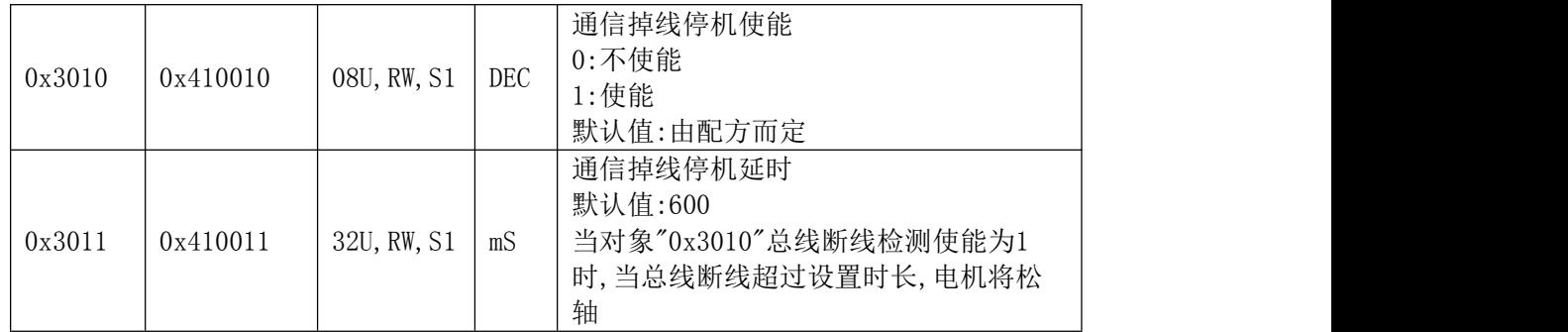

表 F1-6 参数保存

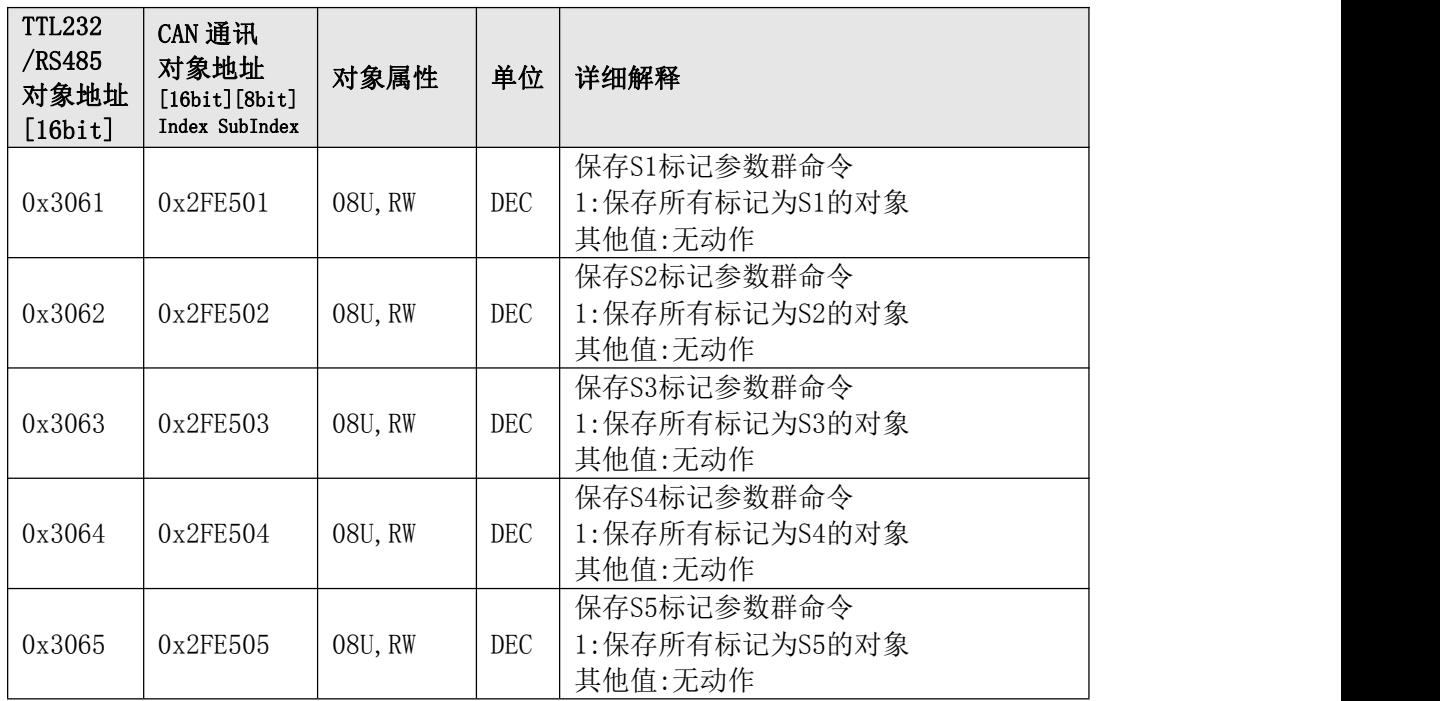

## <span id="page-47-0"></span>附录 **2** 错误代码 **ErrR** 详解

在使用 TTL232/RS485 通信时,驱动器每一回应帧中有个固定字节(ErrR)代 表驱动器错误状态. 本机返回的 ErrR 中的数据即代表本机错误信息,8bit 中代 表 8 种错误,0 无错误,1有错误.错误明细如下:

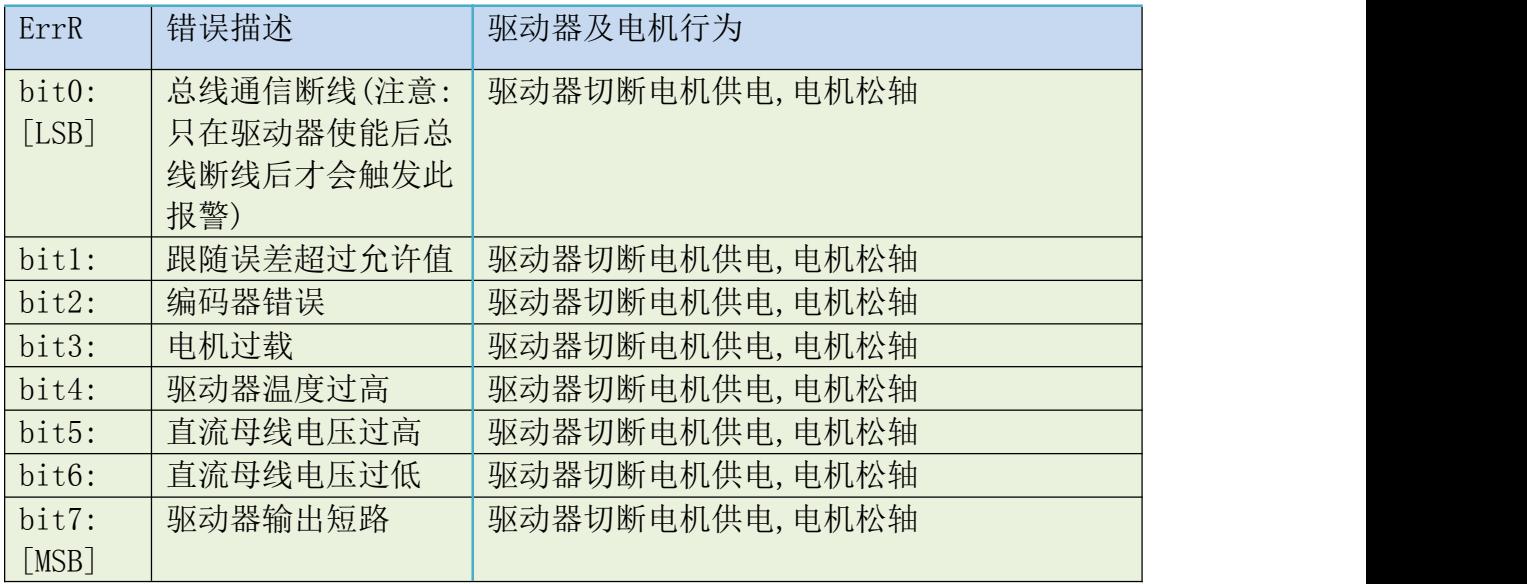

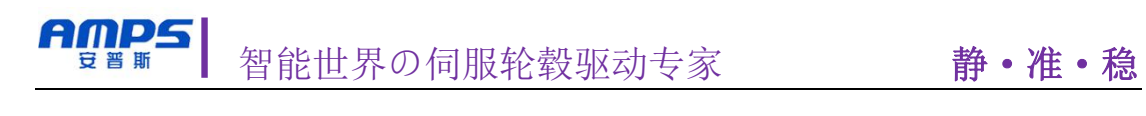

## <span id="page-48-0"></span>版本修订记录

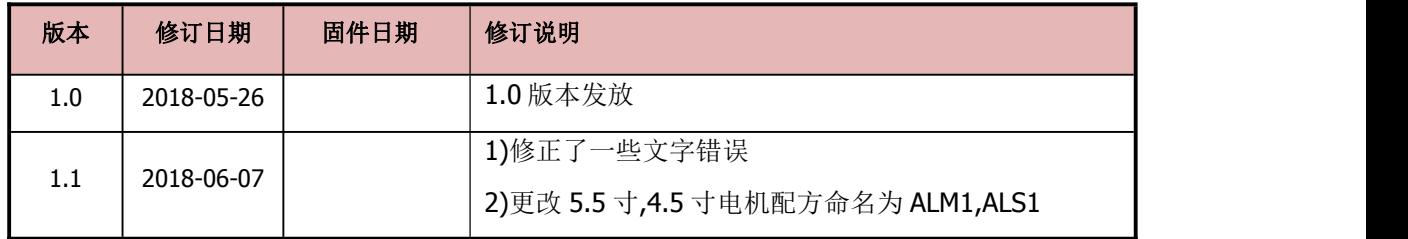